Université Abou Bekr Belkaid

تلبساهُ مِنْ الجزائر **République Algérienne Démocratique et PopulaireUniversité Abou Bakr Belkaid– Tlemcen Faculté des Sciences Département d'Informatique**

**Mémoire de fin d'études**

#### **Pour l'obtention du diplôme de Master en Informatique**

*Option : Système d'Information et de Connaissances (S.I.C)*

# *Thème*

# *Développement d'un site web pour une agence*

# *immobilière*

Réalisé par :

- Atik Rania

*Présenté le 25 Juin 2023 devant le jury composé de :*

- Mme. Bekkouche Amina *(Présidente)*
- Mme. Benmansour Fazilet *(Examinatrice)*
- Mr Abderrahim Mohammed Alaeddine

Année universitaire : 2022-2023

جامعة أبي بكر بلقايد

*(Encadrant)*

*Remercîment* 

Tout d'abord je tiens à remercier mon dieu de m'avoir donné le courage, la force et la volonté pour réussir et de m'avoir éclairci le chemin tout au long de ma vie.

Je tiens à exprimer toute ma reconnaissance à mon encadreur de mémoire Monsieur 'Abderrahim Mohamed Alaaedin' je le remercie de m'avoir encadrés et conseillés.

J'adresse ma sincères remerciements à tous les professeurs, intervenants et toutes les personnes qui par leurs paroles, leurs écrits, leurs conseils et leurs critiques ont guidé ma réflexion et ont accepté à ma rencontrer et répondre à mes questions durant ma recherche.

A tous nos collègues, amis qui nous ont toujours conseillé et aidé durant ces cinq années d'étude intéressantes.

A toutes ces personnes, on adresse nos sincères sentiments de gratitude et de reconnaissance.

*Dédicace*

Avant tout je tiens à remercier Dieu, le tout puissant, de m'avoir donné la santé,

la volonté, le courage, et de m'avoir fourni sa bénédiction.

Je tiens à préciser qu'aucune dédicace ne saurait exprimer à sa juste valeur, le profond amour que je porte à ses personnes que je dédie ce modeste travail.

A ma chère héro maman « Hamedi Nacera » qui a été présente, à chaque instant, et à qui je dois ce travail.

Je la remercie pour ça irremplaçable et inconditionnel soutien, et je tiens à lui dire qu'aucun mot ne saurait exprimer la gratitude, l'amour, le respect, et la reconnaissance que j'ai pour elle.

A mon cher frère « Marouane » et ma sœur « Aya » et toute ma famille qui ont été toujours présent pour moi mes chers oncles en particulier « Dadi » , « Khalou» et « Nabil».

A mes chères tantes et mes cousines « Zoulikha, Nada, Amia » « Lamia, Maroua, Randa ».

Je dédie ce travaille aussi à mes chères ami(e)s « Abdellaoui Yasmine »

 « Brahim » « Eddine Sawsen» « Bekkara Ines» et je les remercie pour leur soutien et leur encouragement tout au long de la réalisation de ce projet .

Je leur souhaite de tout mon cœur du succès et du bonheur.

*Atik Rania* 

# Table des matières

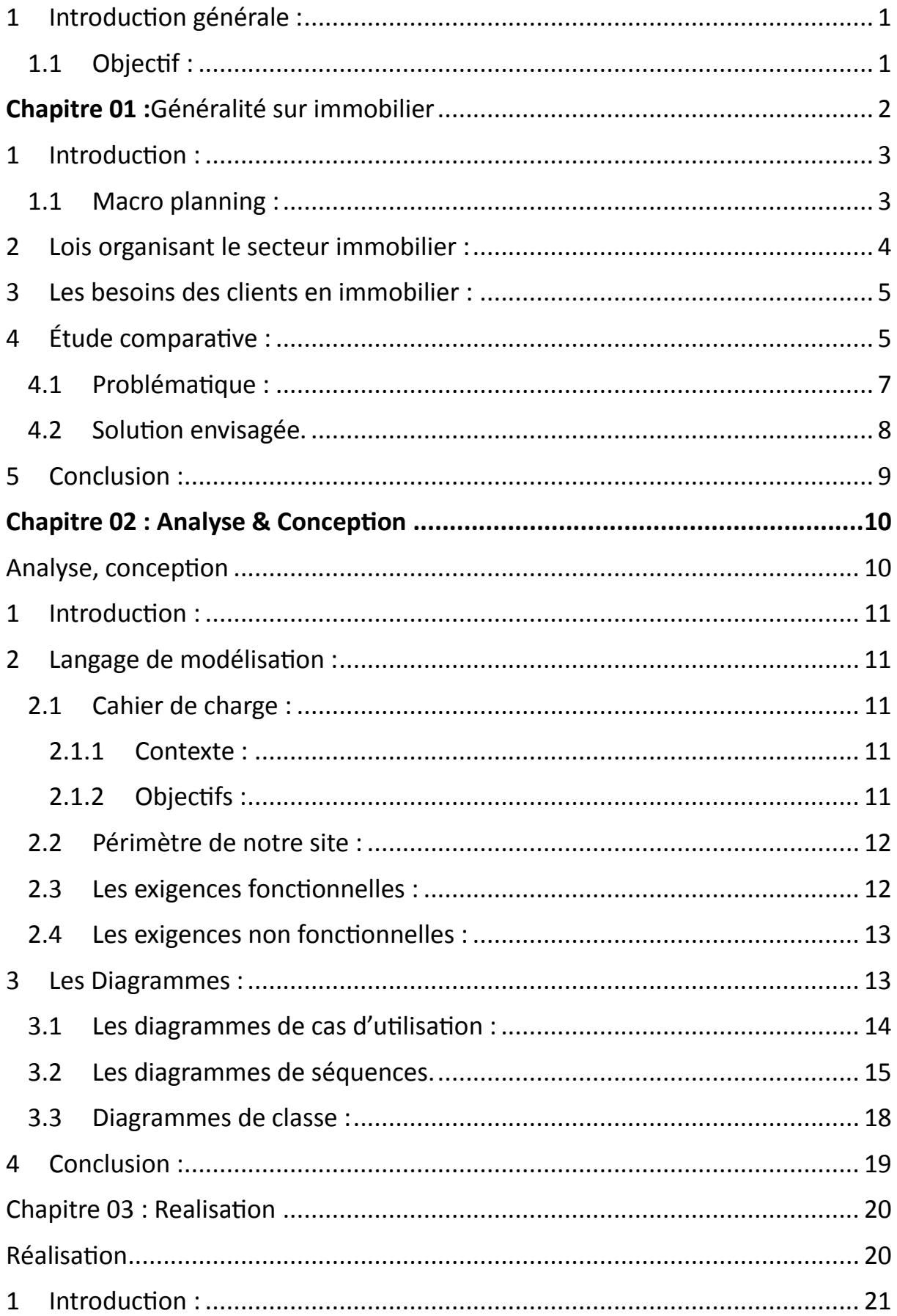

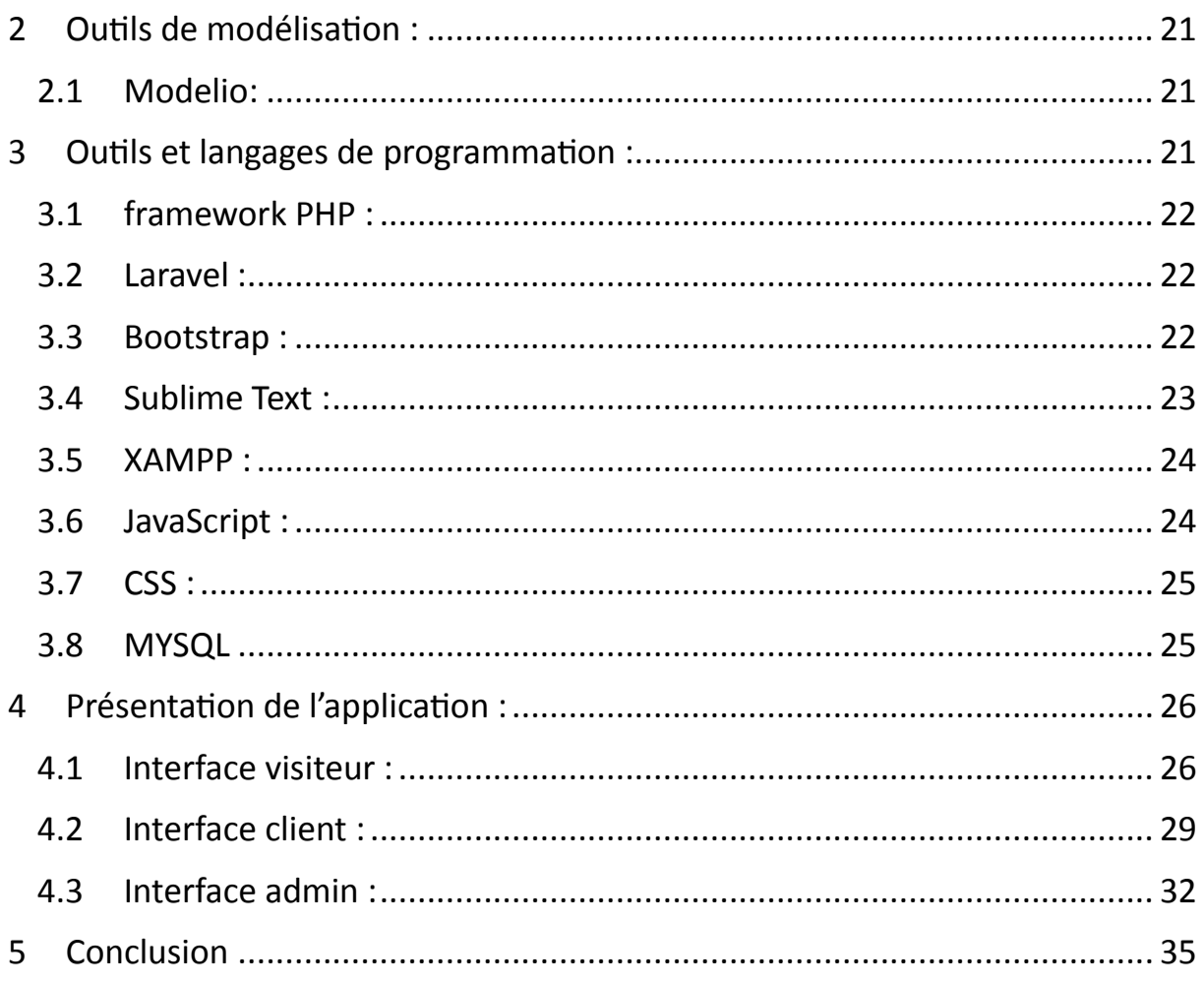

# *Table des figures*

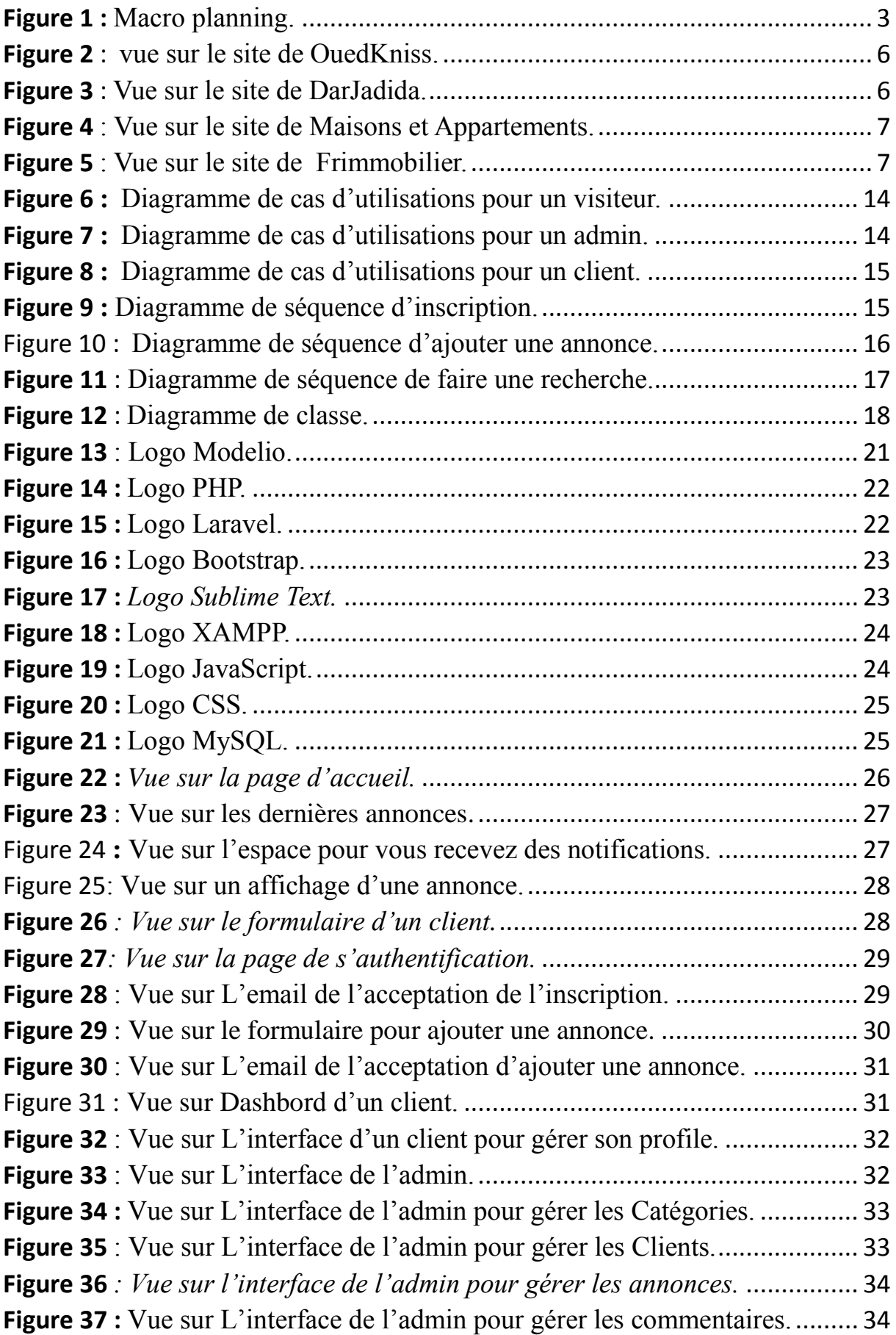

# *Liste des tableaux*

*Table 01 :* table comparative ……………………………………..*.08*

### <span id="page-7-0"></span>*1 Introduction générale :*

L'immobilier est un secteur qui englobe l'achat, la vente, la location et la gestion de biens immobiliers, tels que des maisons, des appartements, des terrains et des locaux commerciaux il peut également inclure d'autre types de propriétés, tels que des immeubles des bureaux, des centres commerciaux, des entrepôts, des hôtels et des propriétés industrielles.

L'immobilier est un marché complexe qui implique différents acteurs, notamment les acheteurs, les vendeurs, les promoteurs immobiliers, les investisseuses, ainsi que les autorités gouvernementales qui régulent le secteur.

Le marché immobilier est un secteur économique vital qui a un impact significatif sur la vie de nombreuses personnes. Cependant, il peut être difficile pour les acheteurs et les vendeurs de naviguer dans ce marché en constante évolution. Le manque d'informations claires et accessibles peut rendre le processus complexe et décourageant, ce qui peut conduire à des transactions coûteuses et à des erreurs regrettables.

#### <span id="page-7-1"></span>*1.1* Objectif *:*

L'objectif de notre travail est de créer un site web pour faciliter la gestion immobilière afin de fournir :

- Une plateforme en ligne qui offre des informations précises et actualisées sur le marché immobilier.
- Des outils pour aider les acheteurs et les vendeurs à prendre des décisions éclairées et à réussir leurs transactions.

<span id="page-8-0"></span>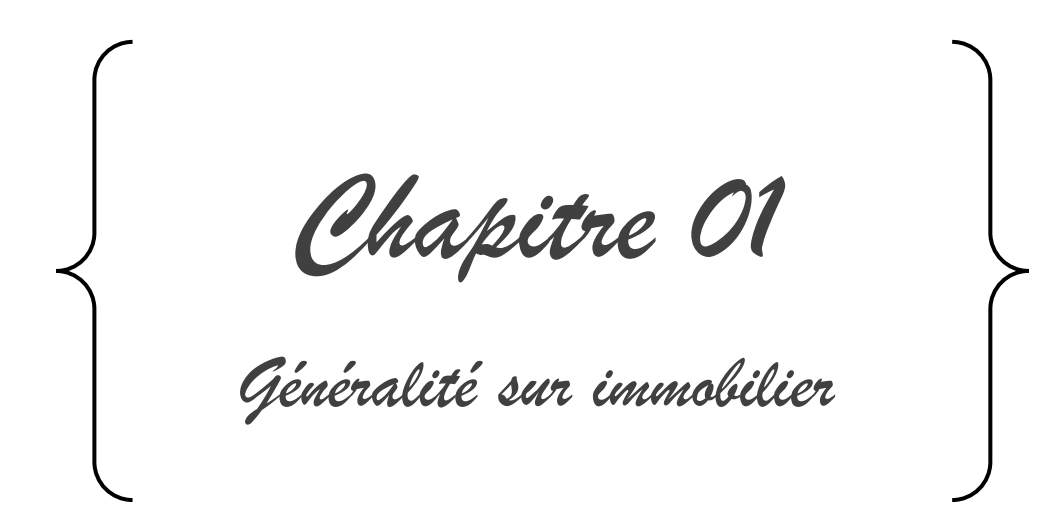

### <span id="page-9-0"></span>*1 Introduction :*

L'immobilier est un secteur économique crucial qui joue un rôle essentiel dans la vie de nombreuses personnes. Ce marché est également influencé par des facteurs économiques, sociaux et politiques complexes qui peuvent avoir un impact significatif sur les prix des propriétés, les taux d'intérêt, les politiques fiscales et les réglementations gouvernementales. Comprendre les tendances et les dynamiques du marché immobilier est donc essentiel pour les professionnels de l'immobilier, les investisseurs et les décideurs politiques. Dans ce premier chapitre, nous examinerons l'importance de ce thème et présenterons les objectifs et la méthodologie de notre étude sur le marché immobilier.

#### <span id="page-9-1"></span>*1.1 Macro planning :*

La figure suivante va montrer les différentes taches avec leur séquencement dans notre projet de fin d'étude.

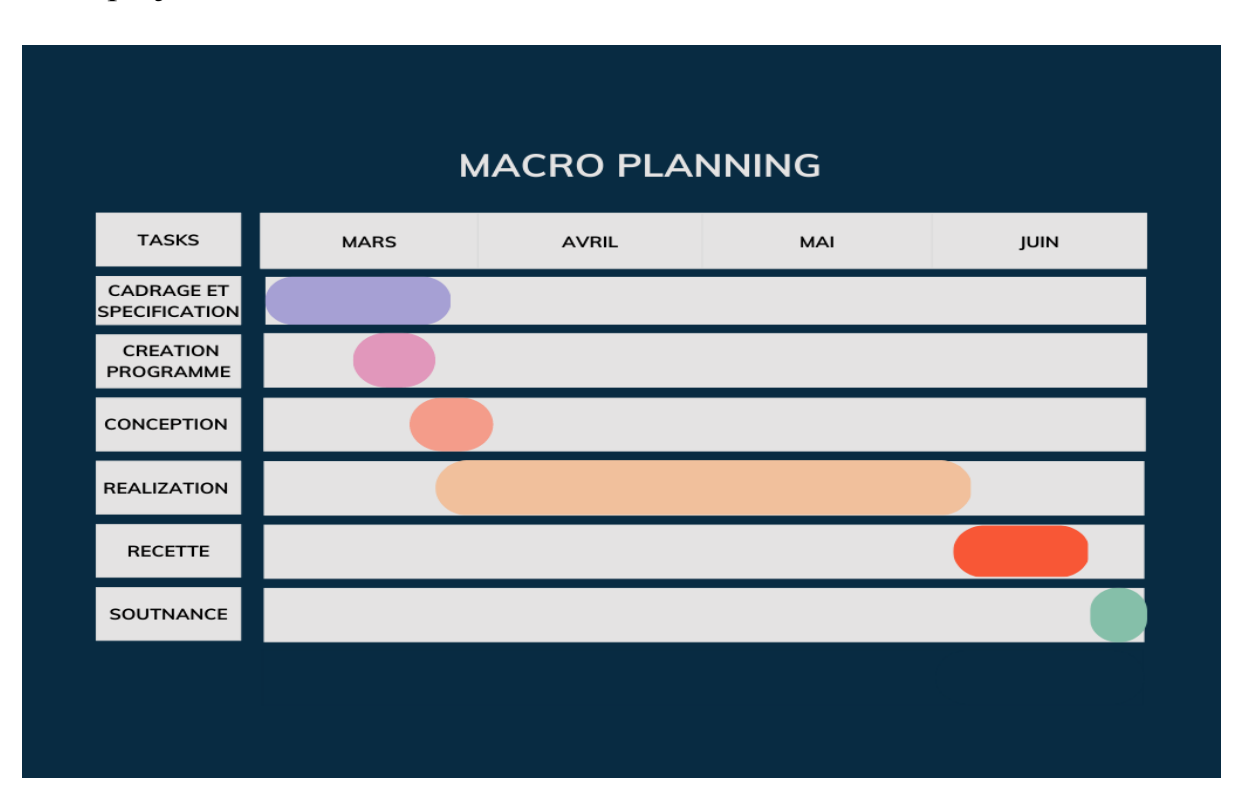

<span id="page-9-2"></span>*Figure 1 : Macro planning.*

# <span id="page-10-0"></span>2 *Lois organisant le secteur immobilier<sup>i</sup> :*

Quelques lois concernant l'immobilier en Algérie [1] :

[NB - Loi n°11-04 du 17 février 2011 fixant les règles régissant l'activité de promotion immobilière]

Art.1.- La présente loi a pour objet de fixer les règles régissant l'activité de promotion immobilière.

Art.2.- Dans le cadre des objectifs de la politique nationale de développement des activités de promotion immobilière, la présente loi a pour objectifs :

 La définition des conditions auxquelles doivent satisfaire les projets relatifs à l'activité de promotion immobilière.

L'amélioration et le renforcement des activités de promotion immobilière.

 La définition d'un statut au promoteur immobilier, et la fixation du contenu des rapports entre le promoteur et l'acquéreur.

 L'institution d'avantages et d'aides spécifiques aux projets de promotion immobilière.

 Construction : toute opération d'édification d'un bâtiment et/ou d'un ensemble de bâtiments à usage d'habitation, de commerce et d'artisanat ou professionnel.

 Aménagement : toute opération de réalisation et/ou de mise à niveau des réseaux de viabilité y compris le traitement des espaces communs extérieurs.

• Réfection : la remise en état ou la réparation des parties d'une construction ; elle concerne les corps d'état secondaires.

 Restauration immobilière : toute opération permettant la mise en valeur d'immeubles ou groupe d'immeubles présentant un intérêt architectural ou

historique, sans préjudice des dispositions contenues dans la loi n°98-04 du 15 juin 1998, susvisée.

 Rénovation urbaine : toute opération physique qui, sans modifier le caractère principal d'un quartier, constitue une intervention profonde sur le tissu urbain existant pouvant….

### <span id="page-11-0"></span>*3 Les besoins des clients en immobilier :*

- La plupart des clients souhaitent obtenir l'adresse exacte pour éviter les démarches supplémentaires.
- Ils aimeraient recevoir des notifications dès qu'une annonce correspondant à leur recherche est disponible.
- Ils souhaitent avoir la possibilité de contacter directement le vendeur.

# <span id="page-11-1"></span>*4 Étude comparative :*

Le but de notre analyse est de faire une étude comparative des différents sites/applications immobiliers disponible afin d'identifier pourquoi nous avons décidé de faire un site immobilier sur le territoire algérien.

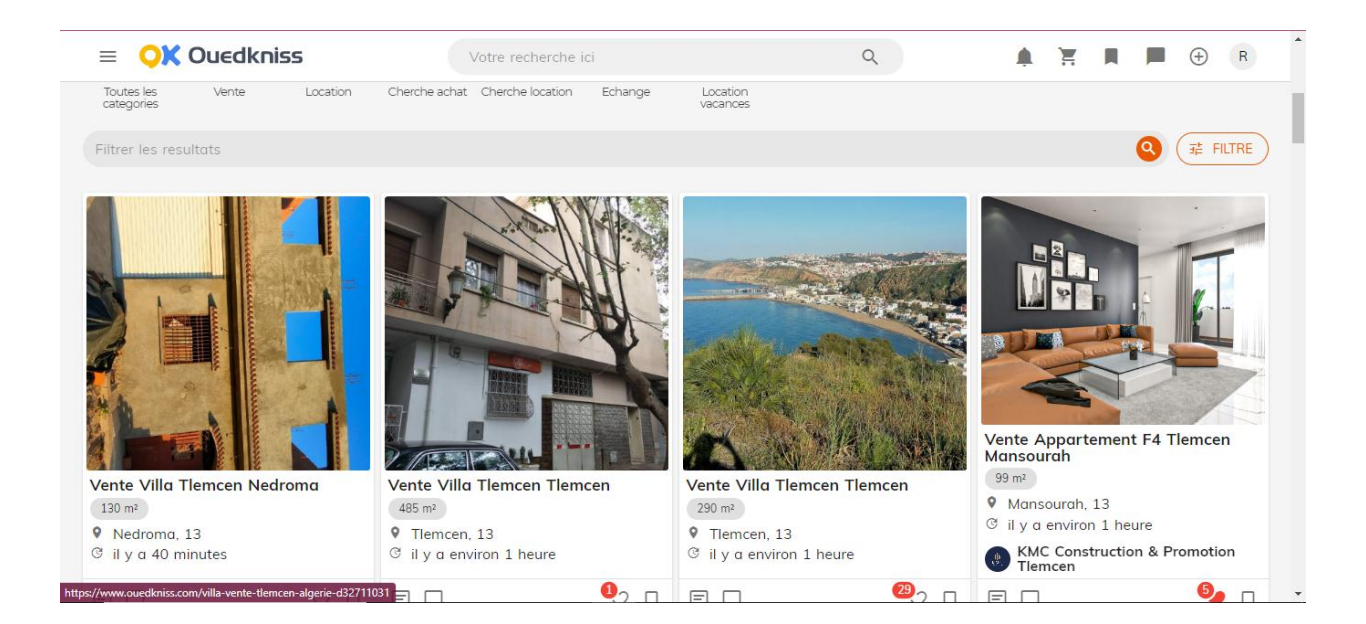

*Figure 2 :* vue sur le site de *OuedKnissii .*

<span id="page-12-0"></span>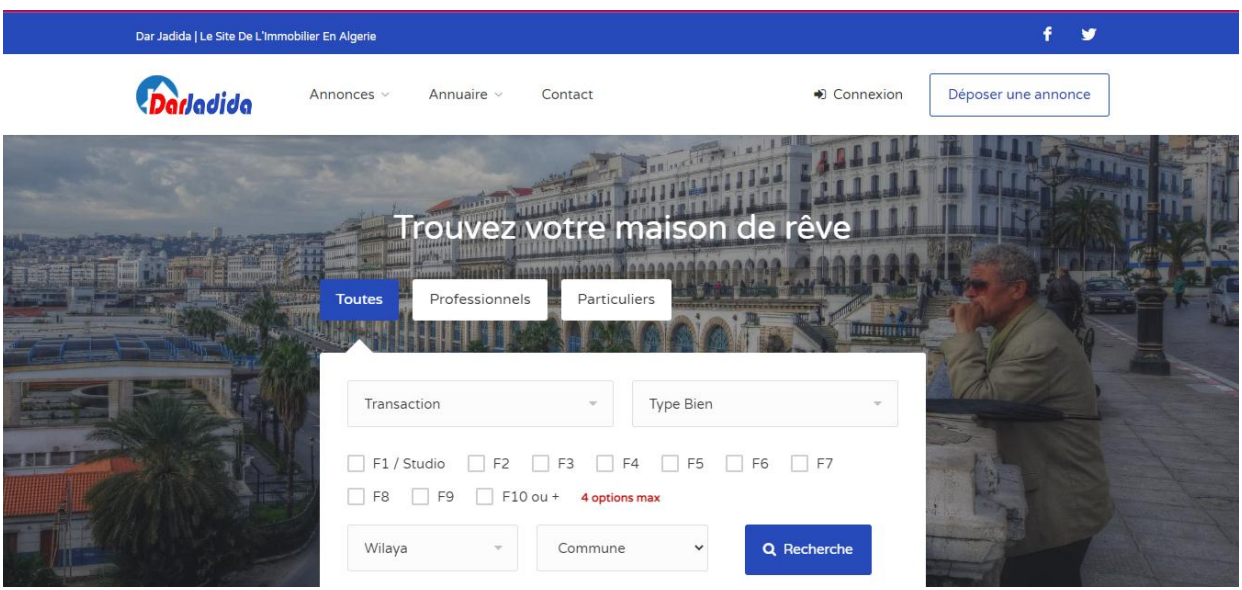

<span id="page-12-1"></span>*Figure 3 : Vue sur le site de Da*r*Jadidaiii .*

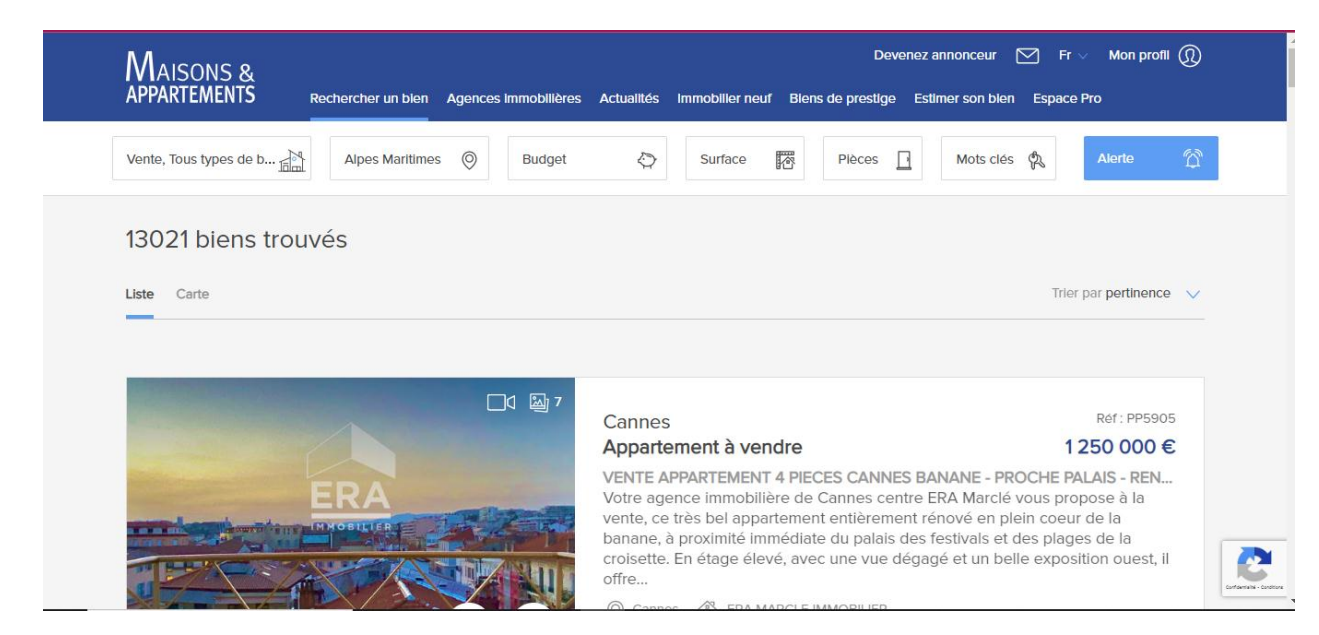

*Figure 4: Vue sur le site de Maisons et Appartementsiv .*

<span id="page-13-1"></span>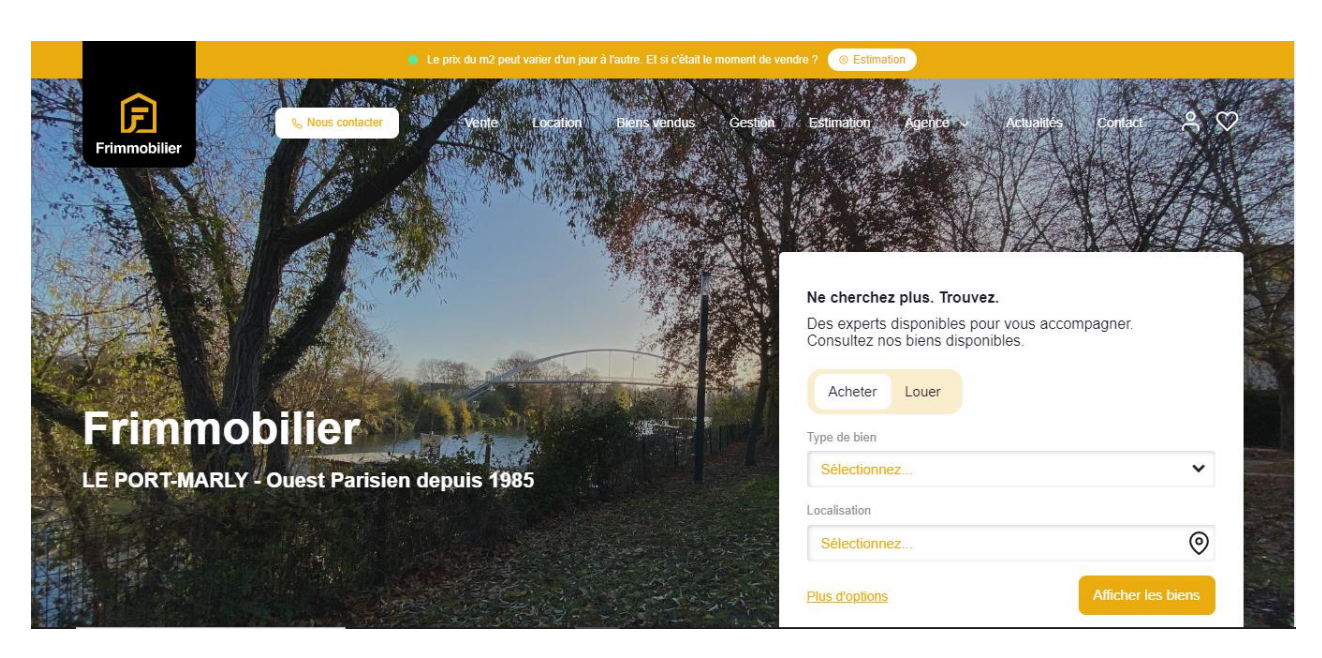

*Figure 5: Vue sur le site de Frimmobilier<sup>v</sup> .*

### <span id="page-13-2"></span><span id="page-13-0"></span>*4.1 Problématique :*

A l'issus de notre étude nous avons constaté sur la grande majorité les applications/solutions disponibles sur le marché ne corresponde pas au besoin du marché algérien.

### <span id="page-14-0"></span>*4.2 Solution envisagée.*

Dans notre site « **IMMO+** » on a essayé de résoudre tous les problèmes et répondre à tous les besoins des clients algériens comme :

- Dans notre site le client peut chercher des annonces par la wilaya, le type (vente, location) et la catégorie (appartement, villa, terrain…) .
- Une fois une nouvelle annonce est publiée le client recoit une notification selon leur profile de la recherche.
- Notre site garanti la communication entre les utilisateurs soit par message soit par un commentaire.

Le tableau sous-dessous présente une comparaison entre les sites cité au-dessus :

|                        | frimmobilier | <b>Maison et</b><br><b>Appartements</b> | Dar<br>jadida | ouedkniss | <b>IMMO+</b> |
|------------------------|--------------|-----------------------------------------|---------------|-----------|--------------|
| <b>Messageres</b>      |              |                                         | X             |           |              |
| <b>Commentaire</b>     |              |                                         |               |           |              |
| <b>Notification</b>    |              | X                                       | Х             | K         |              |
| Moteur de<br>recherche |              |                                         |               |           |              |
| <b>MAPS</b>            | Х            | X                                       | Х             | K         |              |

*Table 01* **:** *table comparative.*

# <span id="page-15-0"></span>*5 Conclusion :*

Nous avons à travers ce chapitre pris connaissance à la définition immobilière et quelques lois et une étude de marché algérien plus des autres informations dans ce domaine et on a pu savoir les besoins d'utilisateurs.

*Pour résumé : votre bien-être nous tient à cœur.*

<span id="page-16-1"></span><span id="page-16-0"></span>*Chapitre 02 Analyse, conception*

#### <span id="page-17-0"></span>*1 Introduction :*

Dans ce deuxième chapitre, nous allons exposer les phases de conceptions de notre solution, de la partie spécifications et cadrages du besoin pour la création du cahier des charges. Puis, présenter l'ensemble des futures fonctionnalités à mettre en place sur notre nouvelle solution à travers des diagrammes.

#### <span id="page-17-1"></span>*2 Langage de modélisation :*

UML est un langage de modélisation graphique a basse de pictogrammes conçu comme une méthode normalisé de visualisation dans les domaines du développement logiciel et en conception orientée objet.

#### <span id="page-17-2"></span>*2.1 Cahier de charge :*

<span id="page-17-3"></span>2.1.1 Contexte :

De nos jours, de nombreuses personnes souhaitent vivre dans de bonnes maisons et travailler dans des endroits sécurisés.

Cependant, le problème réside dans la recherche de ces endroits et de leur accessibilité.

À l'heure actuelle, nous constatons que les applications mobiles et les sites web jouent un rôle très important dans la société, donc on a pensé que notre site web va facilite l'opération.

#### <span id="page-17-4"></span>2.1.2 Objectifs :

La solution aura pour objectifs de faciliter la recherche immobilière, trouver ou vente facilement un bien avec une sécurité et fiabilité totale.

#### <span id="page-18-0"></span>*2.2 Périmètre de notre site :*

**Interne** : Administrateur, utilisateur.

**Externe** : Toutes personnes qui souhaitent visiter le site.

#### **Ressources :**

**MOA :** Gestion de projet, communication et échange avec les autres acteurs, rédaction des spécifications.

**Ingénieurs techniques :** Responsable de la conception et la réalisation de la solution web et l'ensemble des parties techniques.

#### <span id="page-18-1"></span>*2.3 Les exigences fonctionnelles :*

Les besoins fonctionnels désignent les différentes actions que le système doit exécuter.

Ils spécifient le comportement d'entrée/sortie du système.

Selon notre application, nous avons identifié les exigences fonctionnelles qu'on va les classer par acteur :

#### *L'administrateur :*

- Le système doit permettre à l'administrateur et a tous les utilisateurs de se connecter à leurs comptes.
- Le système doit permettre à l'administrateur de valider l'adhésion des utilisateurs et cela afin de gérer les accès.
- Le système doit permettre à l'administrateur d'accepter/supprimer les utilisateurs.
- Le système doit permettre à l'administrateur d'accepter/supprimer les biens.

 Le système doit permettre à l'administrateur de consulter les statistiques.

#### *Client :*

- Le système doit permettre au client de gérer son profile.
- Le système doit permettre au client de gérer ces biens.
- Le système doit permettre au client d'envoyer des messages.
- Le système doit permettre au client de commenter.
- Le système doit permettre au client de gérer ces favoris.
- Le système doit permettre au client faire des recherches.

#### *Visiteur :*

- Le système doit permettre au visiteur de visiter le site.
- Le système doit permettre au visiteur d'inscrire.
- Le système doit permettre au visiteur de contacter l'administrateur.

### <span id="page-19-0"></span>*2.4 Les exigences non fonctionnelles :*

- Maintenabilité : modifications de fonctionnalités, corrections.
- Testabilité : facilité à tester.
- Compréhensibilité : conception, architecture et code facile à comprendre/apprendre.
- Intégrabilité : facilité à intégrer des composants.
- Complexité : degré d'interaction entre modules.

### <span id="page-19-1"></span>*3 Les Diagrammes :*

### <span id="page-20-0"></span>*3.1 Les diagrammes de cas d'utilisation :*

Le diagramme suivant va montrer le diagramme de cas d'utilisation de l'acteur visiteur.

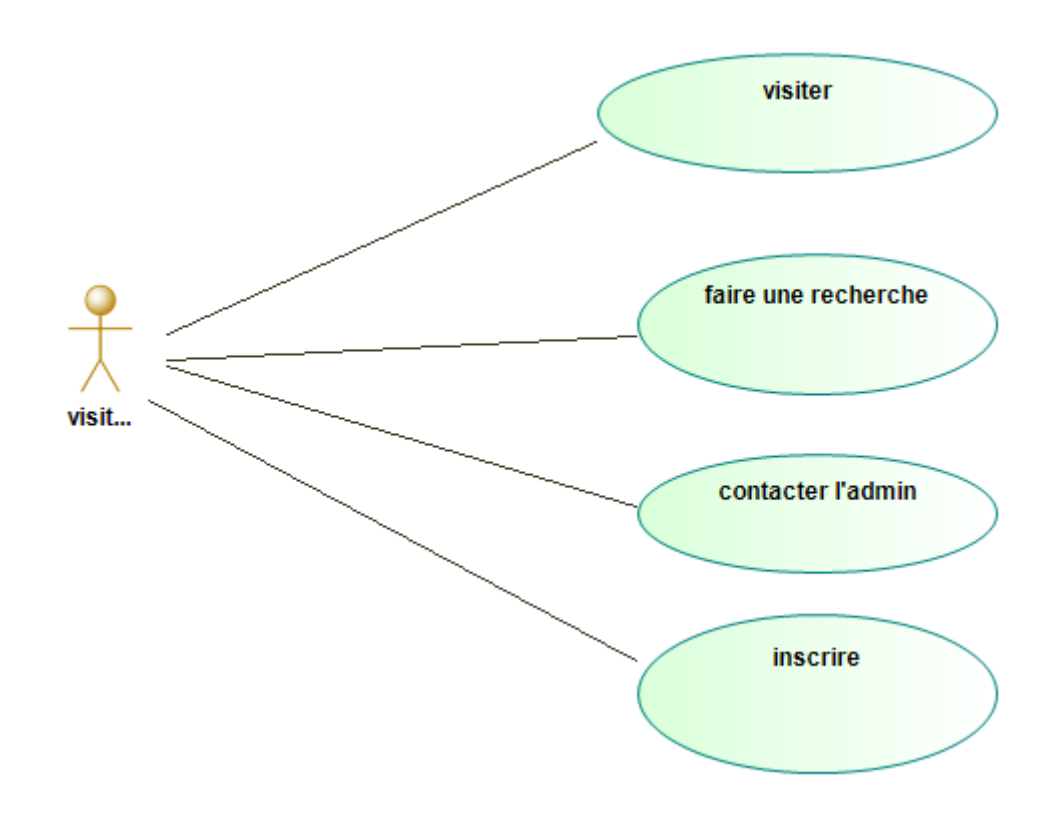

<span id="page-20-1"></span>*Figure 6: Diagramme de cas d'utilisations pour un visiteur.*

Le diagramme suivant va montrer le diagramme de cas d'utilisation de l'acteur admin.

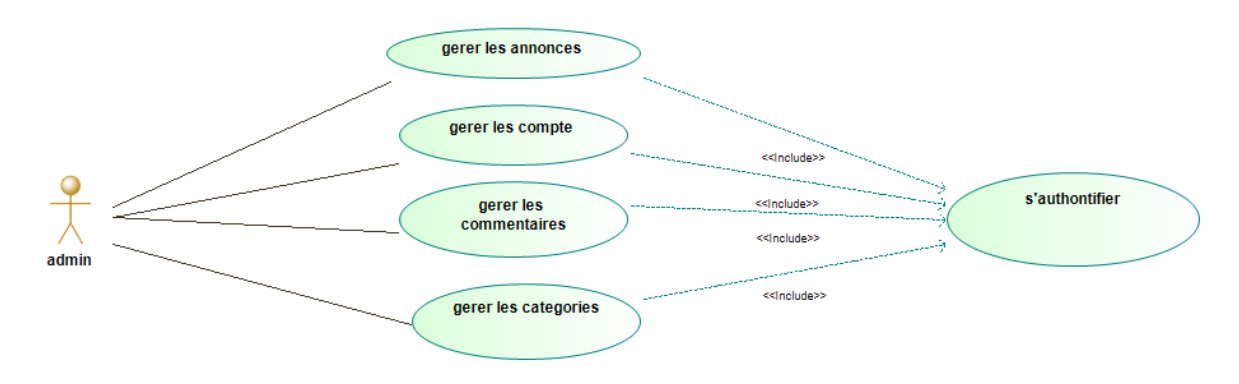

<span id="page-20-2"></span>*Figure 7 : Diagramme de cas d'utilisations pour un admin.*

Le diagramme suivant va montrer le diagramme de cas d'utilisation de l'acteur client.

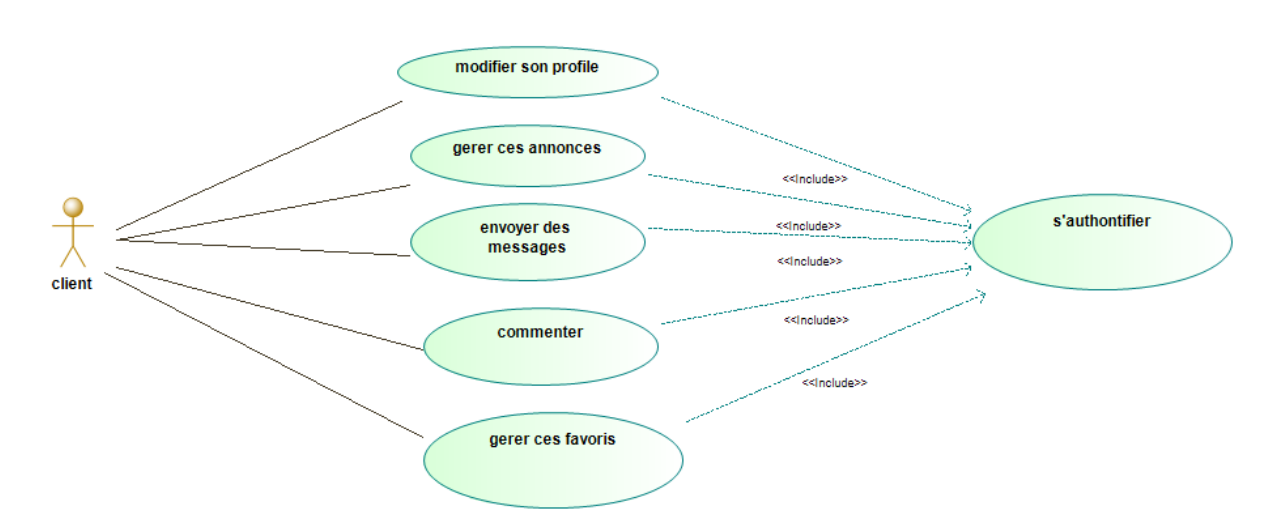

<span id="page-21-1"></span>*Figure 8 : Diagramme de cas d'utilisations pour un client.*

# <span id="page-21-0"></span>*3.2 Les diagrammes de séquences.*

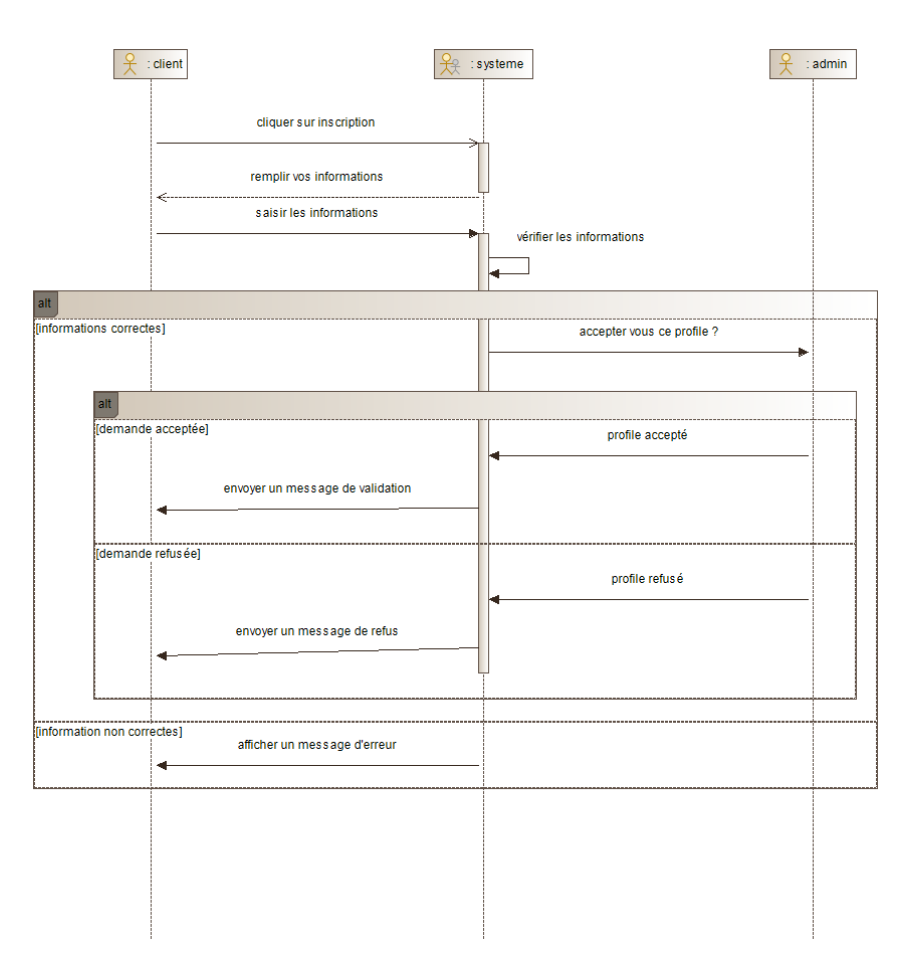

<span id="page-21-2"></span>*Figure 9: Diagramme de séquence d'inscription.*

Le scénario d'inscription se déclenche après avoir cliqué sur le bouton s'inscrire par l'utilisateur, le système va renvoyer un formulaire à remplir, une fois les données renseignées l'utilisateur valide son formulaire par la suite. S'il y une erreur le système retourne un message d'erreur sinon l'utilisateur sera ajouté automatiquement à la base de données par le système.

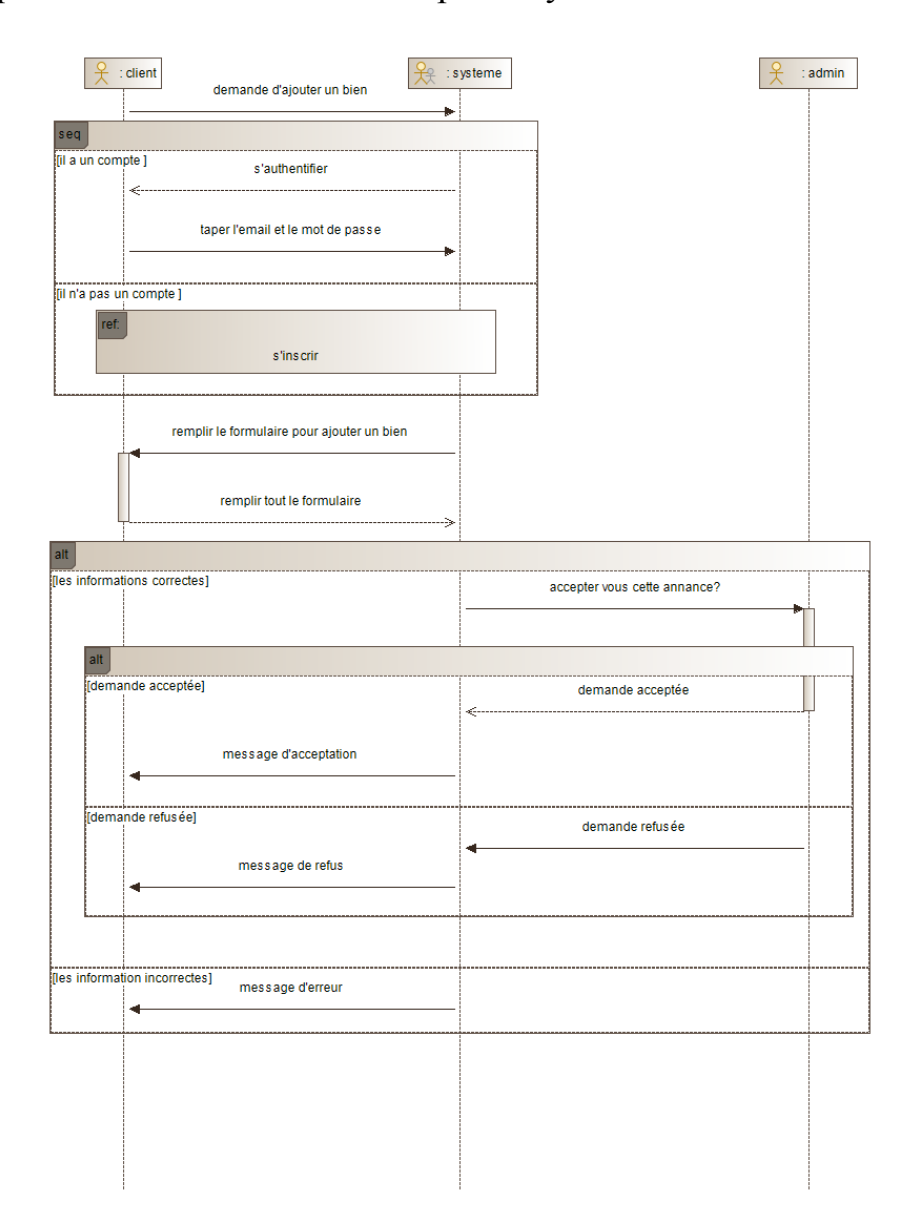

<span id="page-22-0"></span>*Figure 10 : Diagramme de séquence d'ajouter une annonce.*

Le diagramme ci-dessus montre la fonctionnalité d'ajout d'une annonce par le client, quand le client souhaite ajouter une annonce un formulaire à remplir s'affichera, une fois le formulaire terminer il y aura des tests de vérification automatique par le système. S'il n'y a aucune erreur le programme sera

directement ajouté à la base de données. Ensuite une demande sera envoyée à l'admin pour approuver ou annuler l'annonce créés par le client afin qu'ils apparaissent sur l'interface de l'abonné.

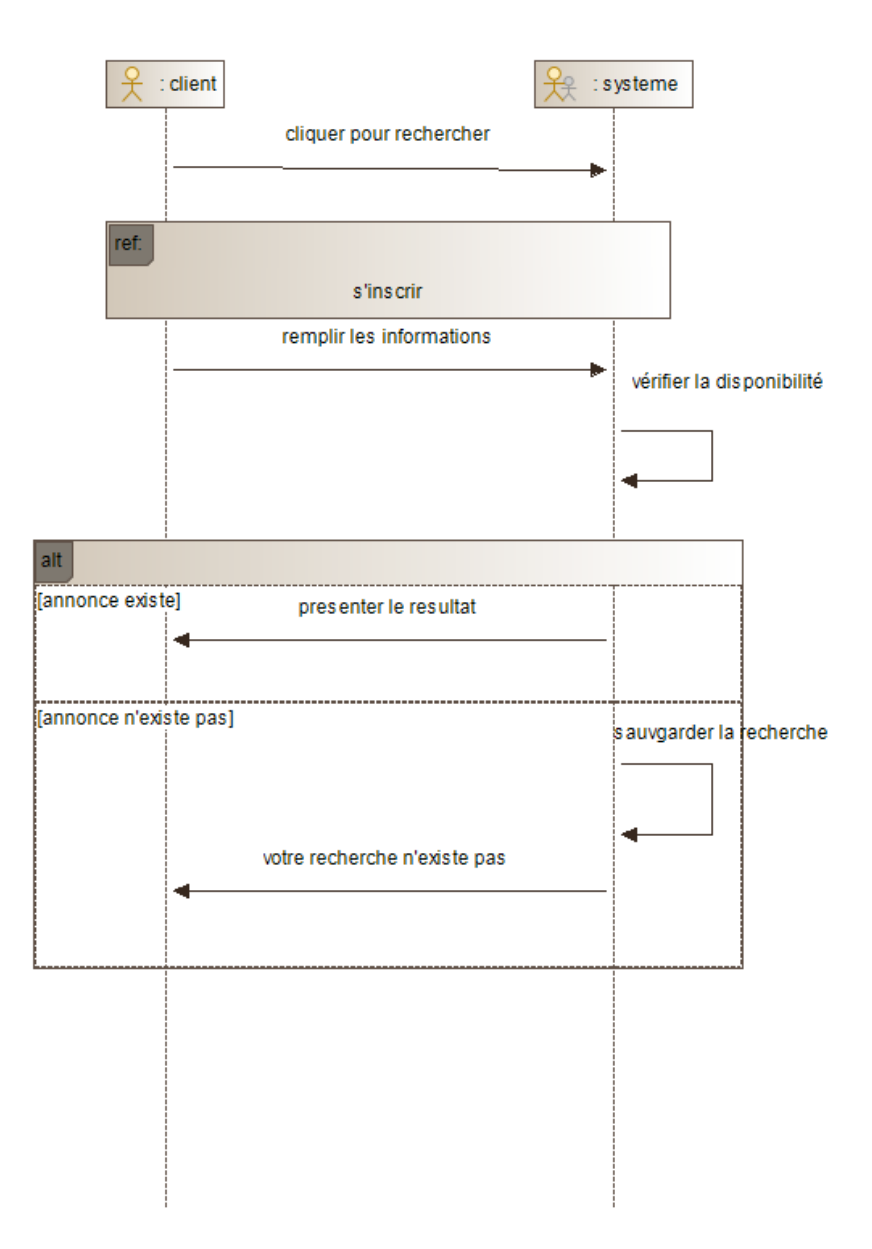

<span id="page-23-0"></span>*Figure 11 : Diagramme de séquence de faire une recherche.*

Le diagramme ci-dessus montre la fonctionnalité de recherche d'annonces, lorsqu'un client effectue une recherche, le système vérifie si cette recherche existe déjà dans la base de données. Si la recherche n'existe pas, le système doit l'ajouter à la base de données. Ensuite, si un client ajoute une annonce qui

correspond aux caractéristiques de la recherche précédente, le système envoie un e-mail au client qui a effectué cette recherche pour l'informer de la nouvelle annonce correspondante. Cette fonctionnalité permet d'assurer que les clients reçoivent des mises à jour pertinentes sur les annonces correspondant à leurs critères de recherche.

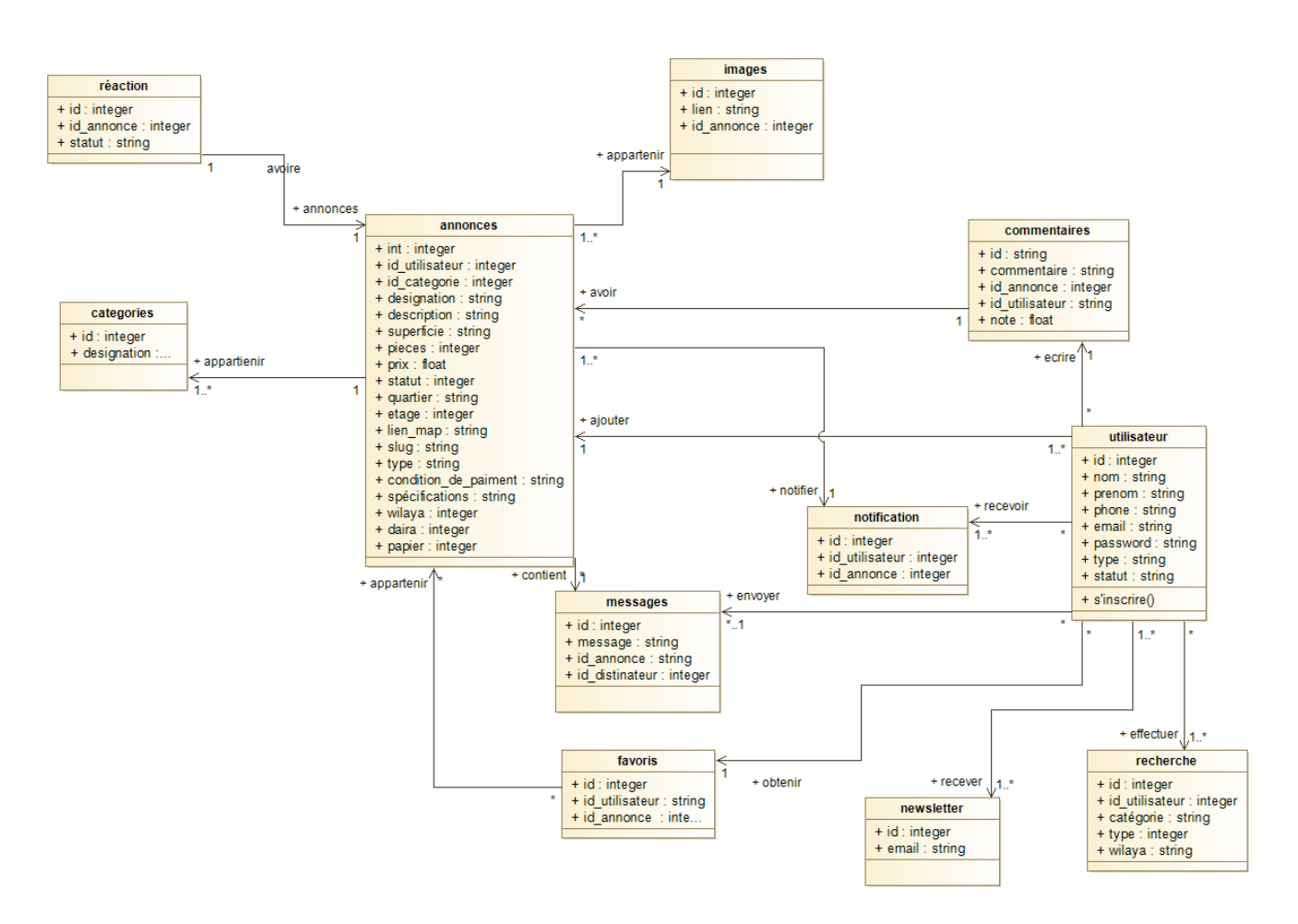

#### <span id="page-24-0"></span>*3.3 Diagrammes de classe :*

**Figure 12** *: Diagramme de classe.*

<span id="page-24-1"></span>Le diagramme de classe montre les différentes connexions existantes entre les différentes tables afin d'assurer le bon fonctionnement de notre système.

# <span id="page-25-0"></span>*4 Conclusion :*

Ce chapitre a été consacré aux spécifications des besoins fonctionnels et à la conception de notre système avec une représentation des diagrammes (diagramme de classe, les diagrammes de cas d'utilisation et de séquences) qui détaillent les interactions entre les composants du logiciel pour quelques scénarios.

<span id="page-26-1"></span><span id="page-26-0"></span>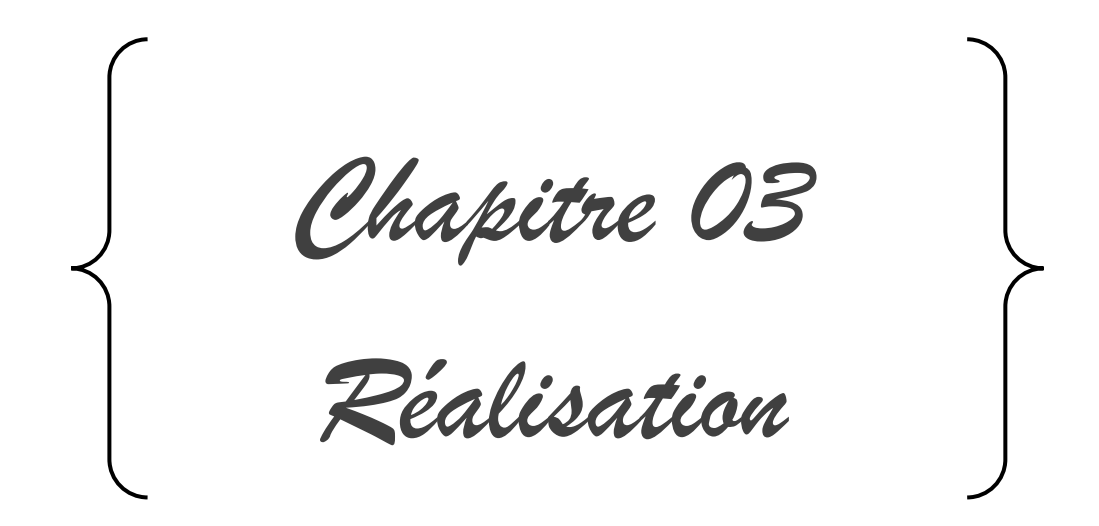

### <span id="page-27-0"></span>*1 Introduction :*

Dans ce chapitre nous allons présenter les outils techniques et technologies utilisées pour la réalisation de notre application web ainsi que l'ensemble des fonctionnalités qu'offre notre solution.

### <span id="page-27-1"></span>*2 Outils de modélisation :*

# <span id="page-27-2"></span>*2.1 Modeliovi :*

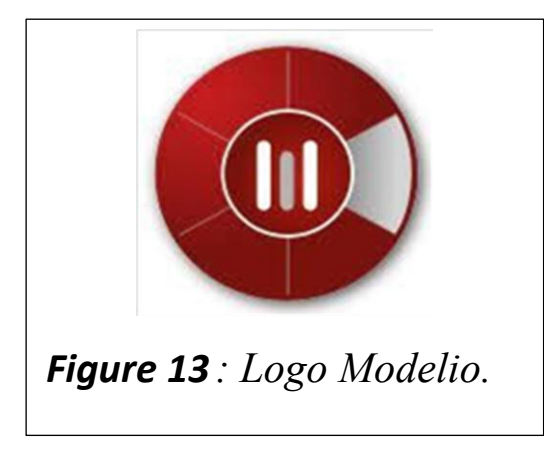

Le modeleur de profil permet de réutiliser un large ensemble de métamodèles standards (UML, BPMN, Exigences, Objectifs, Risques, …) et des profiles sur étagère (UPDM, TOGAF, SysML, …) ou

n'importe quel élément de modèle de Modelio, et de

définir de nouveaux profils graphiquement.

#### <span id="page-27-3"></span>*3 Outils et langages de programmation :*

#### *Langage PHP :*

PHP (acronyme de PHP Hypertext Preprocessor) est un langage de script open source, côté serveur, largement utilisé pour le développement web. Au début de l'année 2021, près de 80 % des sites web utilisaient PHP. Si beaucoup ne connaissent pas PHP, tout le monde connaît l'une des applications PHP les plus connues : WordPress.

# <span id="page-28-0"></span>3.1 *framework PHP<sup>vii</sup>:*

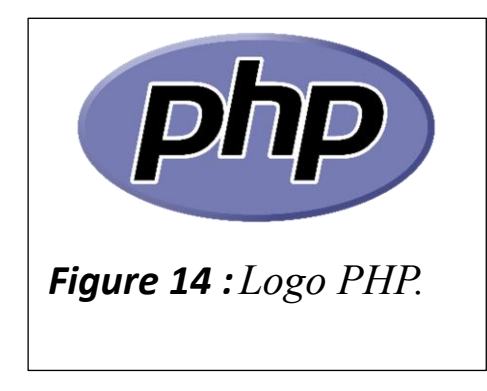

Un Framework est une sorte de cadre applicatif structurant qui permet de réduire le temps de développement des applications, tout en répondant de façon efficace aux problèmes rencontrés le plus souvent par les développeurs.

# <span id="page-28-1"></span>3.2 *Laravel*<sup>viii</sup>:

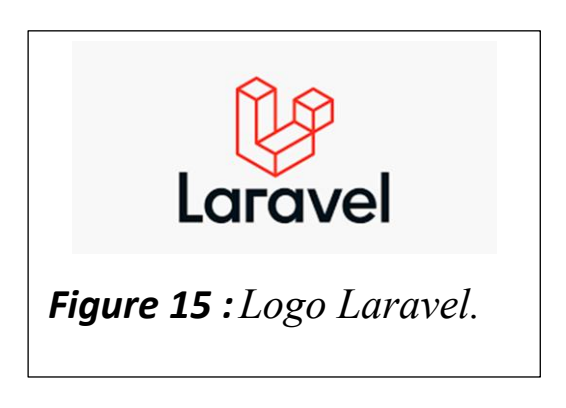

Laravel est un framework gratuit, open source et orienté objet qui utilise le langage de programmation PHP. Il a été pensé pour rendre le développement d'applications web rapide et facile. Tout comme son grand

frère Symfony dont il utilise certaines briques, il applique le pattern MVC (pour "Model View Controller") et offre nativement un ensemble de composants et fonctionnalités qui permettent de développer une application PHP moderne et robuste.

# <span id="page-28-2"></span>3.3 *Bootstrap*<sup>ix</sup>:

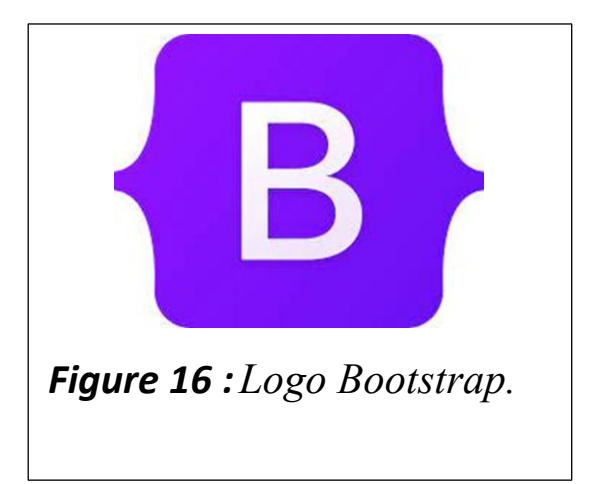

Bootstrap est une [collection](https://fr.wikipedia.org/wiki/Framework)  [d'outils](https://fr.wikipedia.org/wiki/Framework) utiles à la création du design (graphisme, animation et interactions avec la page dans le navigateur, etc.) de [sites](https://fr.wikipedia.org/wiki/Site_web) et [d'applications web.](https://fr.wikipedia.org/wiki/Application_web) C'est un ensemble qui contient des codes [HTML](https://fr.wikipedia.org/wiki/HTML) et [CSS,](https://fr.wikipedia.org/wiki/Cascading_Style_Sheet) des formulaires,

boutons, outils de navigation et autres éléments interactifs, ainsi que des extensions [JavaScript](https://fr.wikipedia.org/wiki/JavaScript) en option. C'est l'un des projets les plus populaires sur la plate-forme de gestion de développement [GitHub.](https://fr.wikipedia.org/wiki/GitHub)

# <span id="page-29-0"></span>*3.4 Sublime Text : x*

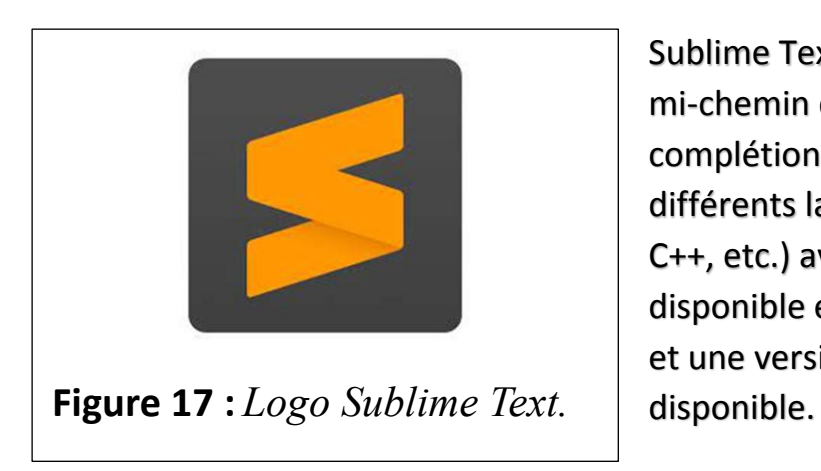

[Sublime Text](http://www.sublimetext.com/) est un [éditeur de texte](https://doc.ubuntu-fr.org/editeur_de_texte) à mi-chemin de l'IDE avec une autocomplétion des fonctions de base de différents langages supportés (PHP, C, C++, etc.) avec une version 3, disponible en version d'essai illimitée et une version 4 en développement et

# <span id="page-30-0"></span>*3.5 XAMPP : xi*

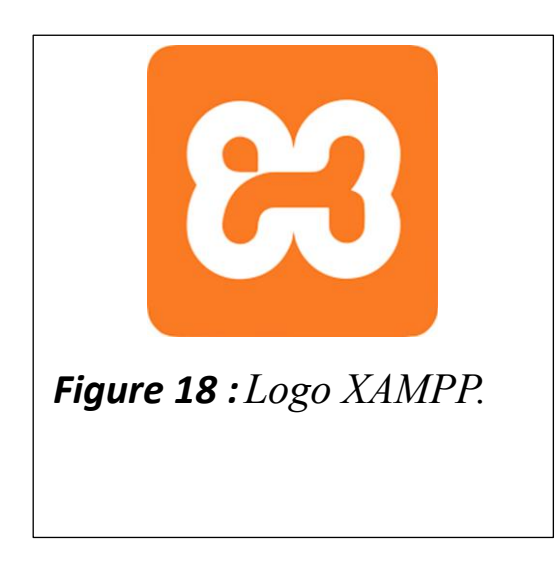

XAMPP est un ensemble de logiciels permettant de mettre en place facilement un serveur Web et un serveur FTP. Il s'agit d'une distribution de logiciels libres (X Apache MySQL Perl PHP) offrant une bonne souplesse d'utilisation, réputée pour son installation simple et rapide.

# <span id="page-30-1"></span>3.6 *JavaScript*<sup>xii</sup>:

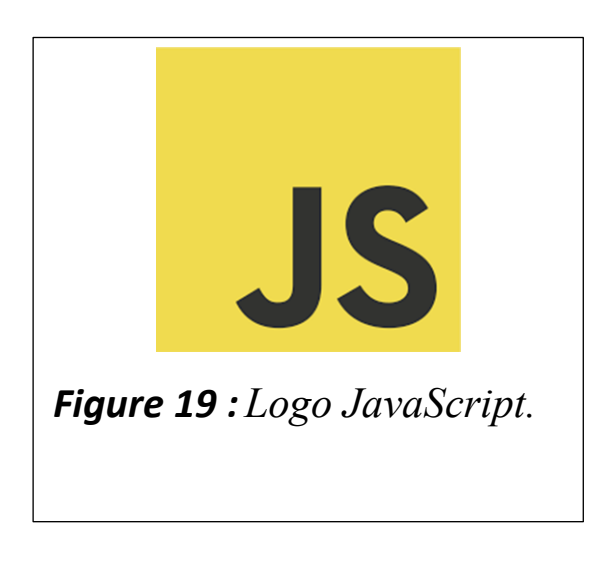

JavaScript désigne un langage de développement informatique, et plus précisément un langage de [script](https://www.journaldunet.fr/web-tech/dictionnaire-du-webmastering/1203599-script-definition/) orienté objet. On le retrouve principalement dans les pages Internet. Il permet, entre

autres, d'introduire sur une page web ou HTML des petites animations ou des effets.

# <span id="page-31-0"></span>*3.7 CSS : xiii*

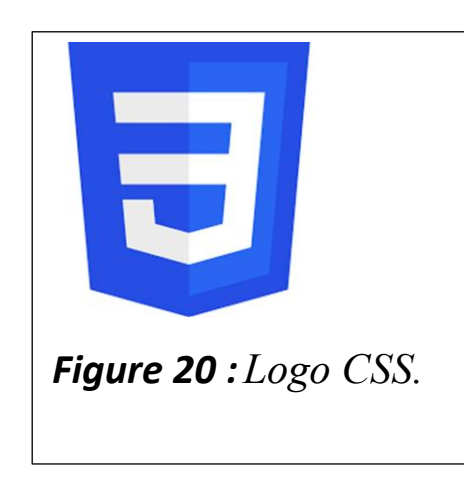

CSS est l'acronyme de « Cascading Style Sheets » ce qui signifie « feuille de style en cascade ».

Le CSS correspond à un langage informatique permettant de mettre en forme des pages web [\(HTML](https://atinternet.com/glossaire/html) ou XML).

Ce langage est donc composé des fameuses «

feuilles de style en cascade » également appelées fichiers CSS (.css) et contient des éléments de codage.

#### *Stockage des données*

Cette partie constitue le backend de notre application, c'est-à-dire la partie en arrière-plan pour l'accès aux données de mon application. On a opté par l'approche base de données relationnelles. L'outil utilisé est :

### <span id="page-31-1"></span>*3.8 MYSQLxiv*

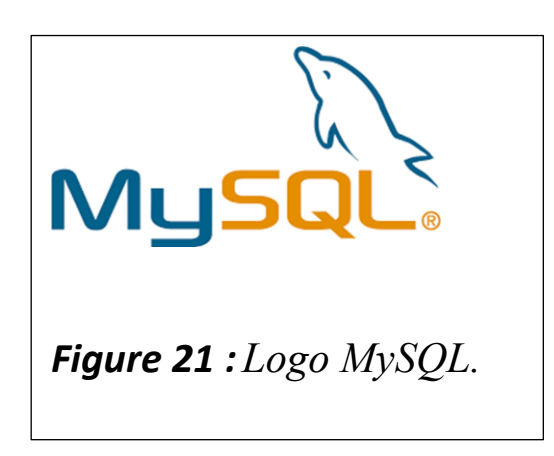

 *Un serveur de bases de données stocke les données dans des tables séparées plutôt que de tout rassembler dans une seule table. Cela améliore la rapidité et la souplesse de l'ensemble. Les tables sont reliées par des relations définies, qui rendent possible la* 

*combinaison de données entre plusieurs tables durant une [requête.](https://www.futura-sciences.com/tech/definitions/informatique-requete-18445/) Le [SQL](https://www.futura-sciences.com/tech/definitions/informatique-sql-2524/) dans "MySQL" signifie "Structured Query Language" : le langage standard pour les traitements de bases de données.*

# <span id="page-32-0"></span>*4 Présentation de l'application :*

# <span id="page-32-1"></span>*4.1 Interface visiteur :*

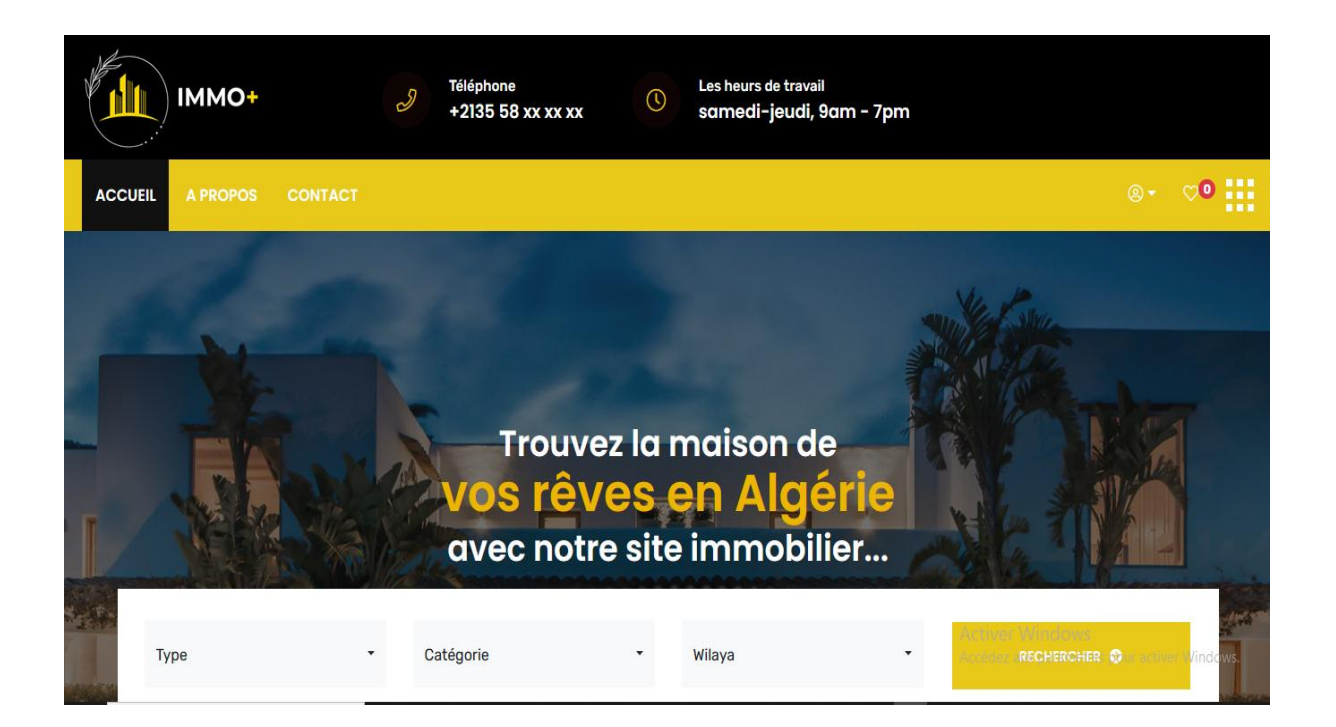

**Figure 22 :** *Vue sur la page d'accueil.*

<span id="page-32-2"></span>Le visiteur peut faire une recherche comme il peut aussi accéder au page de a propos pour plus d'information sinon au contacte pour contacter l'admin.

**Dernières annonces** 

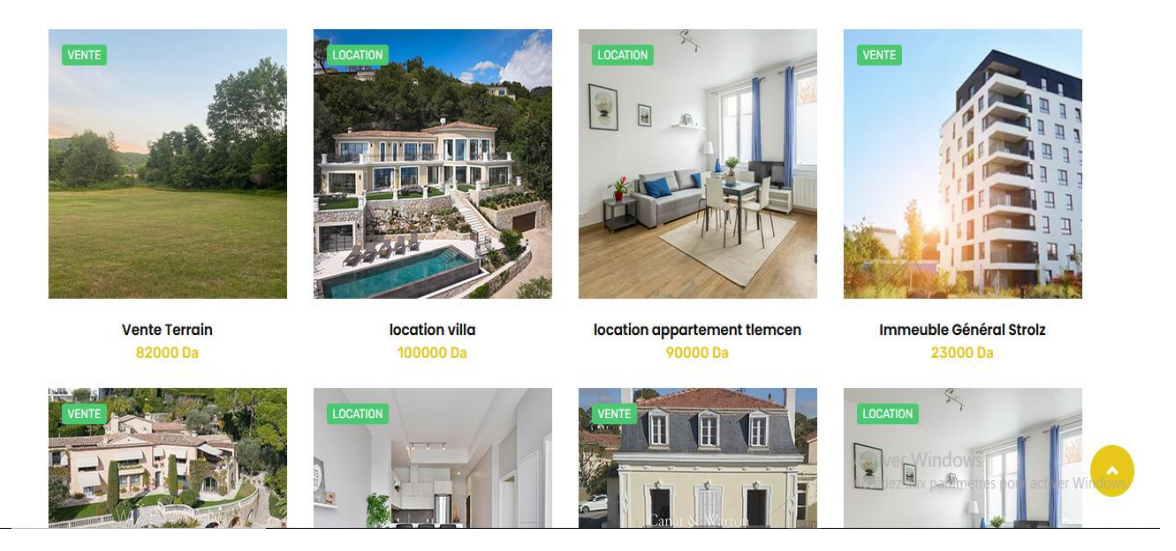

*Figure 23 : Vue sur les dernières annonces.*

<span id="page-33-0"></span>Cette figure montre les dernières annonces publier avec son prix, il peut accéder à une de ces annonces.

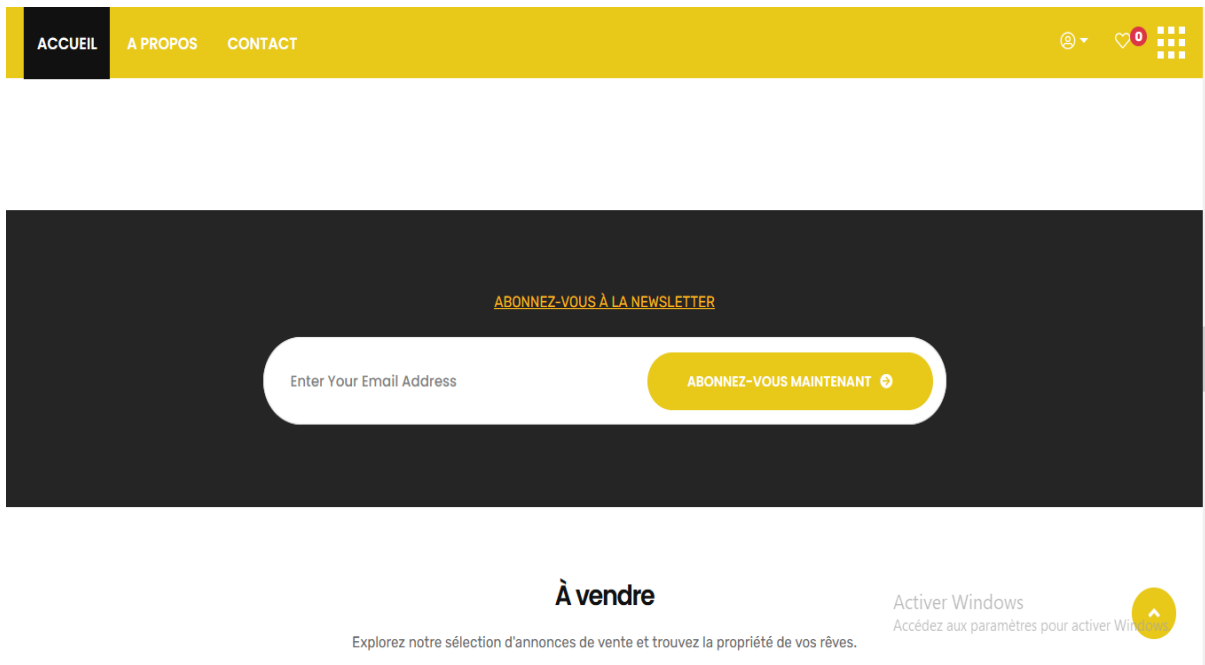

<span id="page-33-1"></span>*Figure 24 : Vue sur l'espace pour vous recevez des notifications.*

Cette figure vous montrez que le visiteur peut laisser son email pour une fois une nouvelle annonce poster dans le site il recoit une notification.

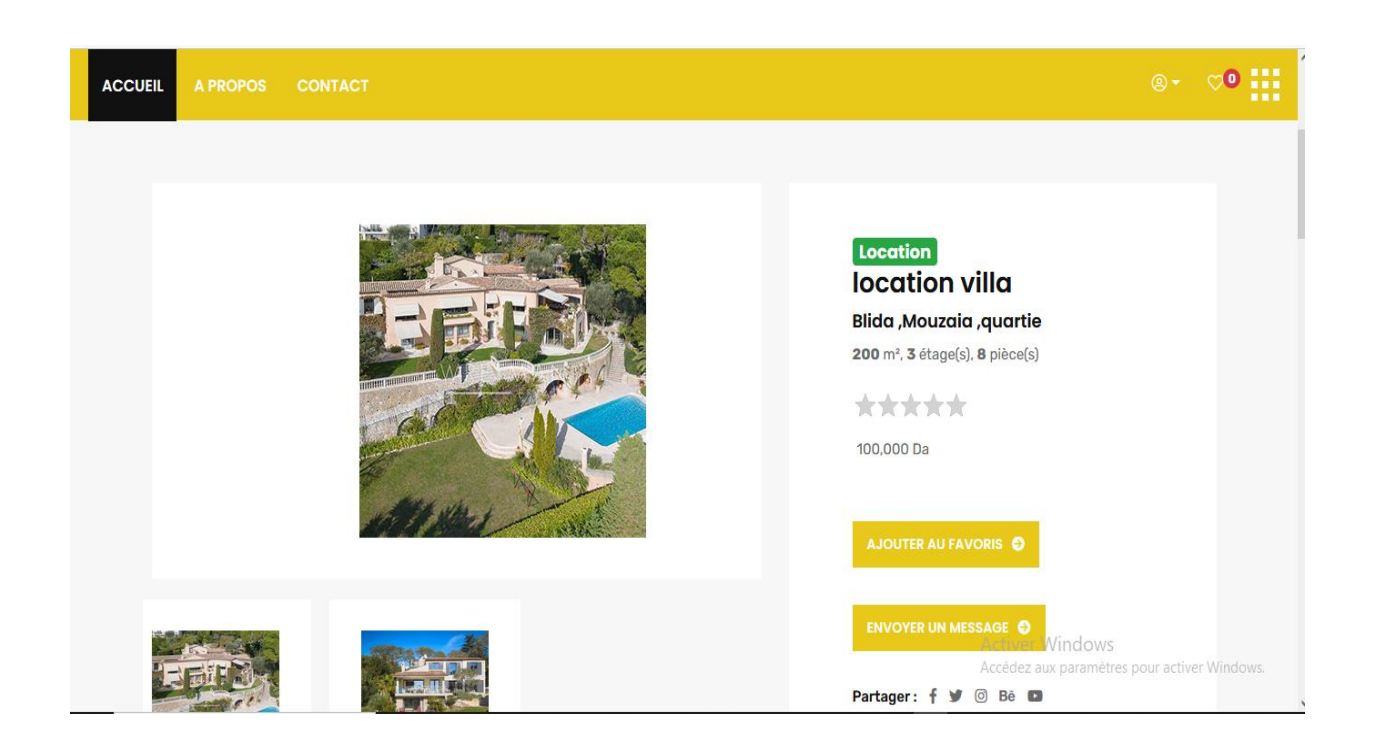

# *Figure 25: Vue sur un affichage d'une annonce.*

<span id="page-34-0"></span>Cette page montre une des annonces comment ça présenter.

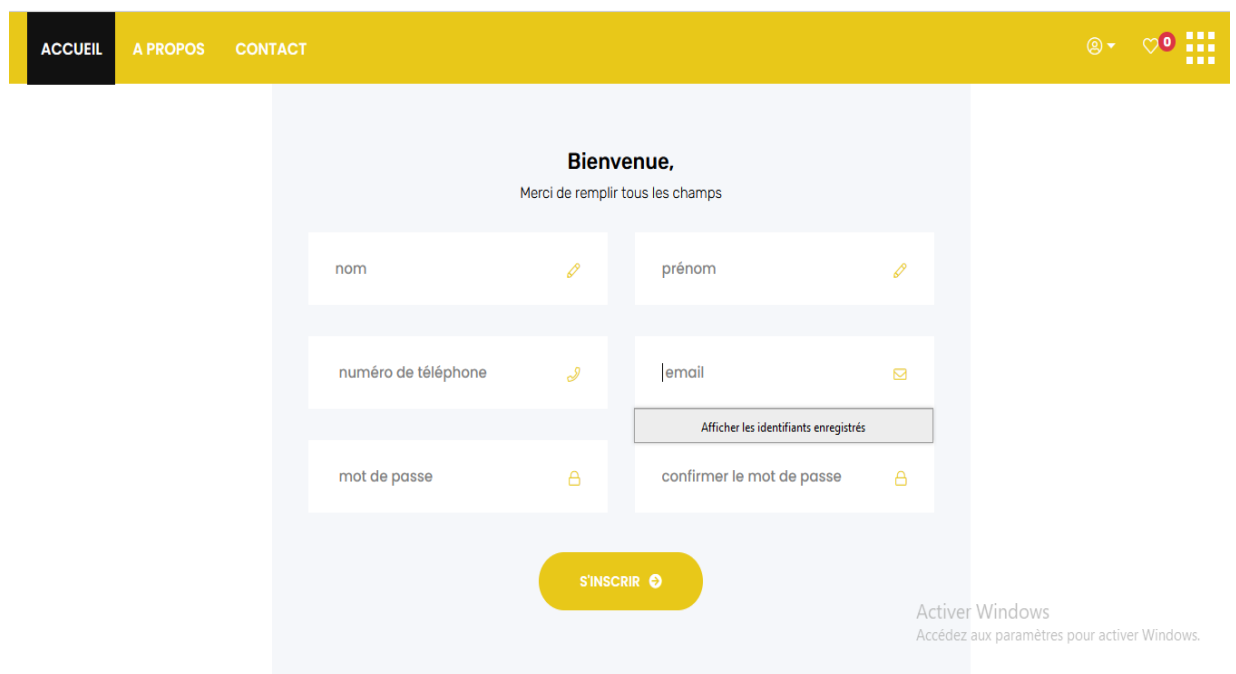

**Figure 26** *: Vue sur le formulaire d'un client.*

<span id="page-34-1"></span>C'est le formulaire d'inscription pour être un client.

# <span id="page-35-0"></span>*4.2 Interface client :*

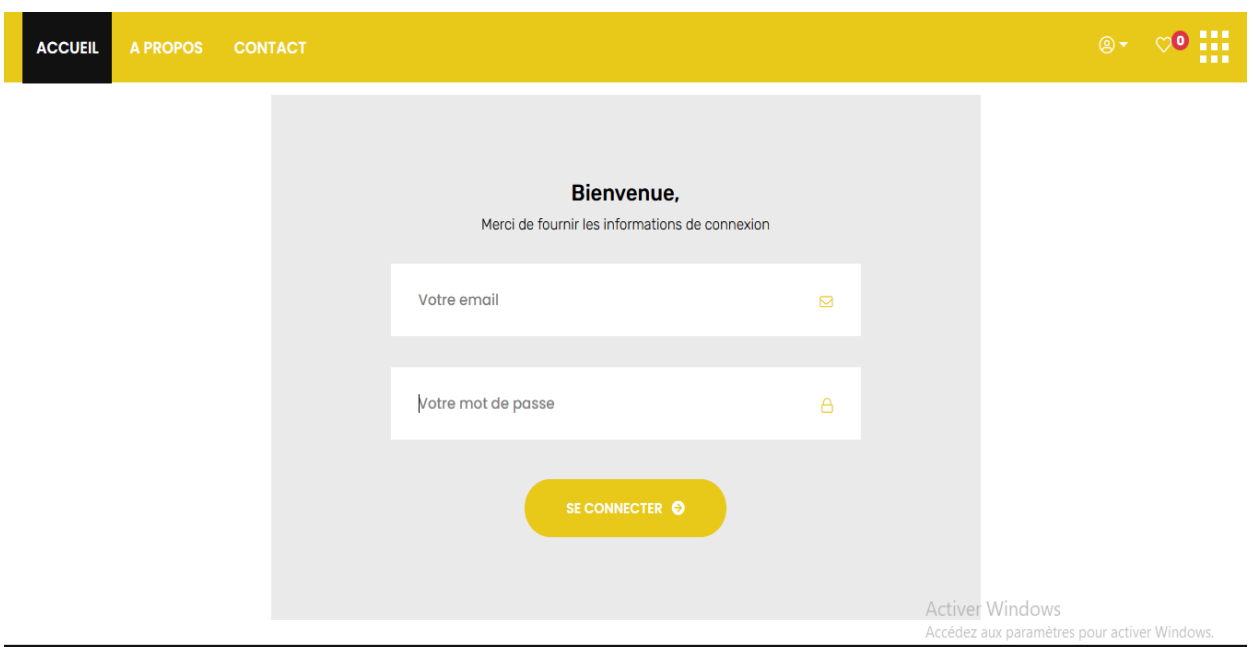

<span id="page-35-1"></span>**Figure 27***: Vue sur la page de s'authentification.*

Pour s'authentifier il faut remplit l'email et le mot de passe.

<span id="page-35-2"></span>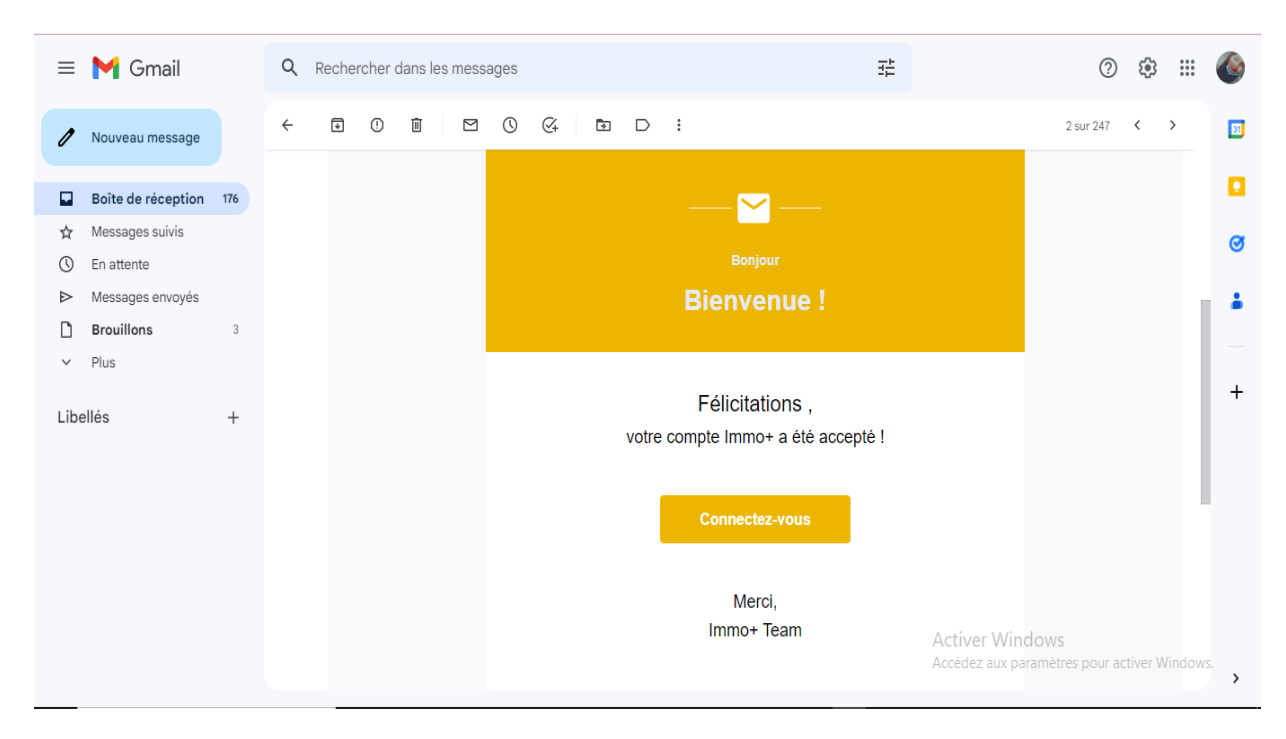

*Figure 28 : Vue sur L'email de l'acceptation de l'inscription.*

Une fois l'admin valide ton inscription vous recevez un mail sous cette forme.

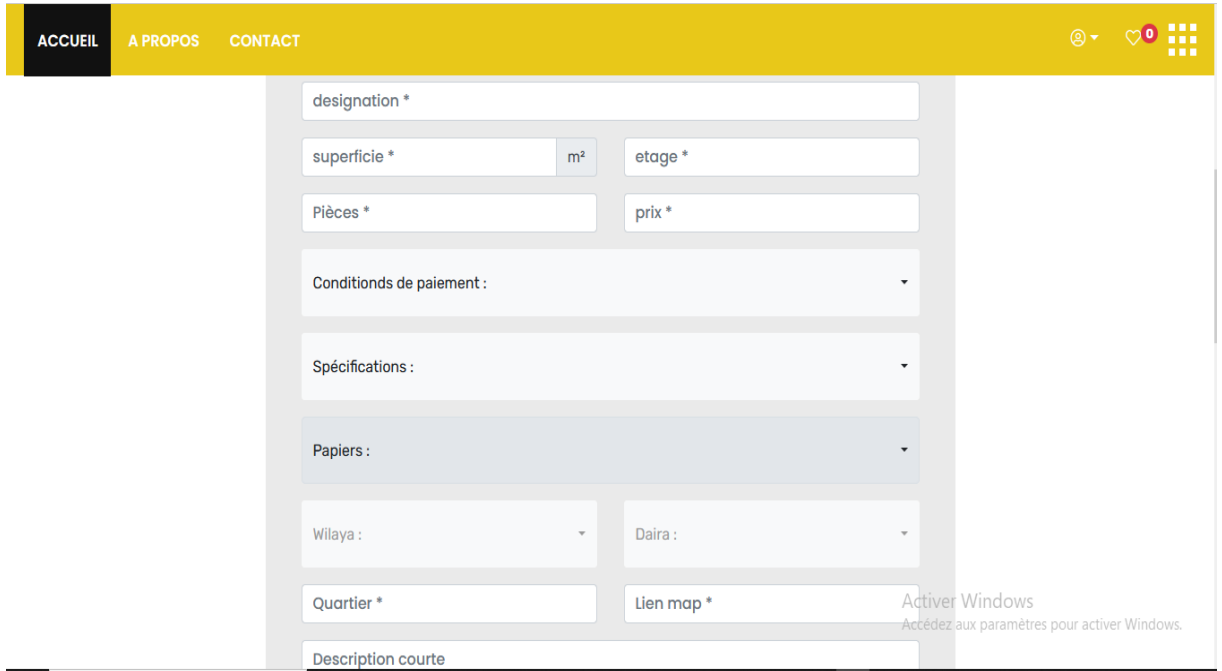

<span id="page-36-0"></span>*Figure 29 : Vue sur le formulaire pour ajouter une annonce.*

Pour que vous pouvez ajouter une annonce vous devez remplis ce formulaire.

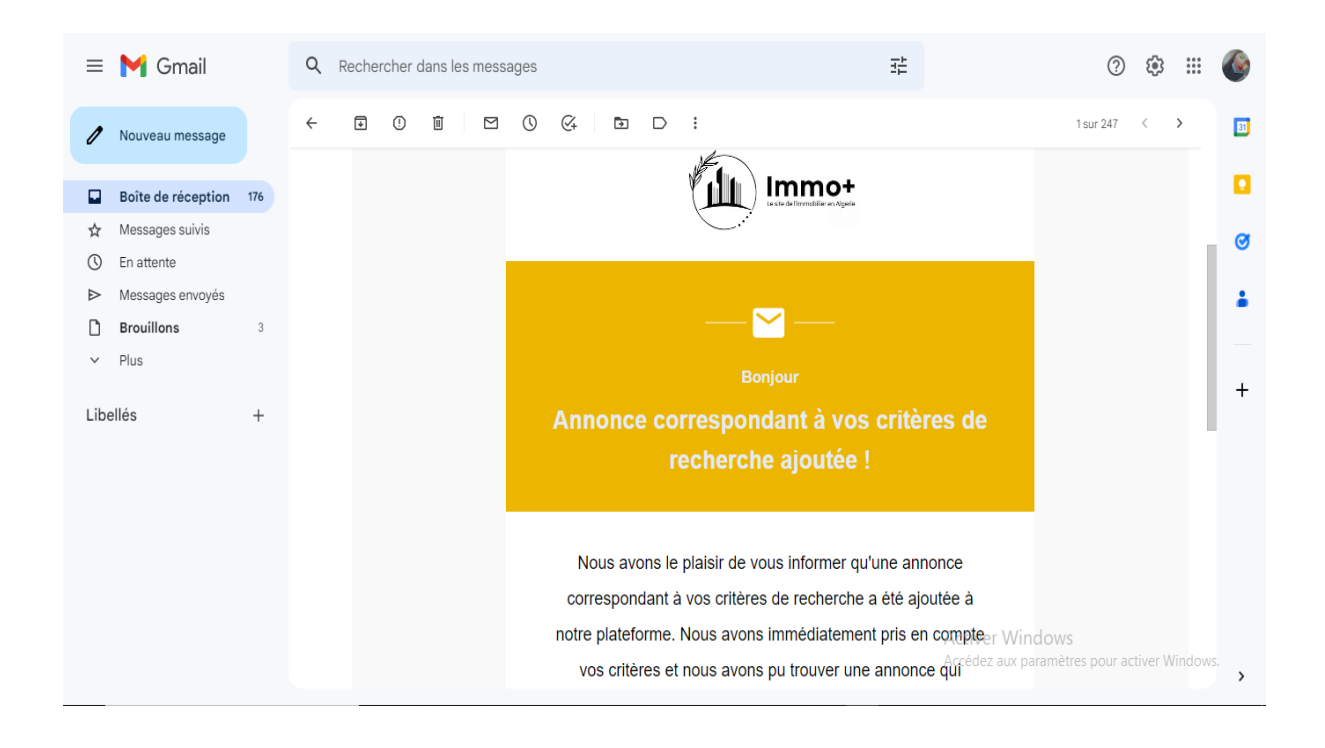

<span id="page-37-0"></span>*Figure 30 : Vue sur L'email de l'acceptation d'ajouter une annonce.*

Une fois l'admin accepter votre annonce vous recevez ce mail de validation.

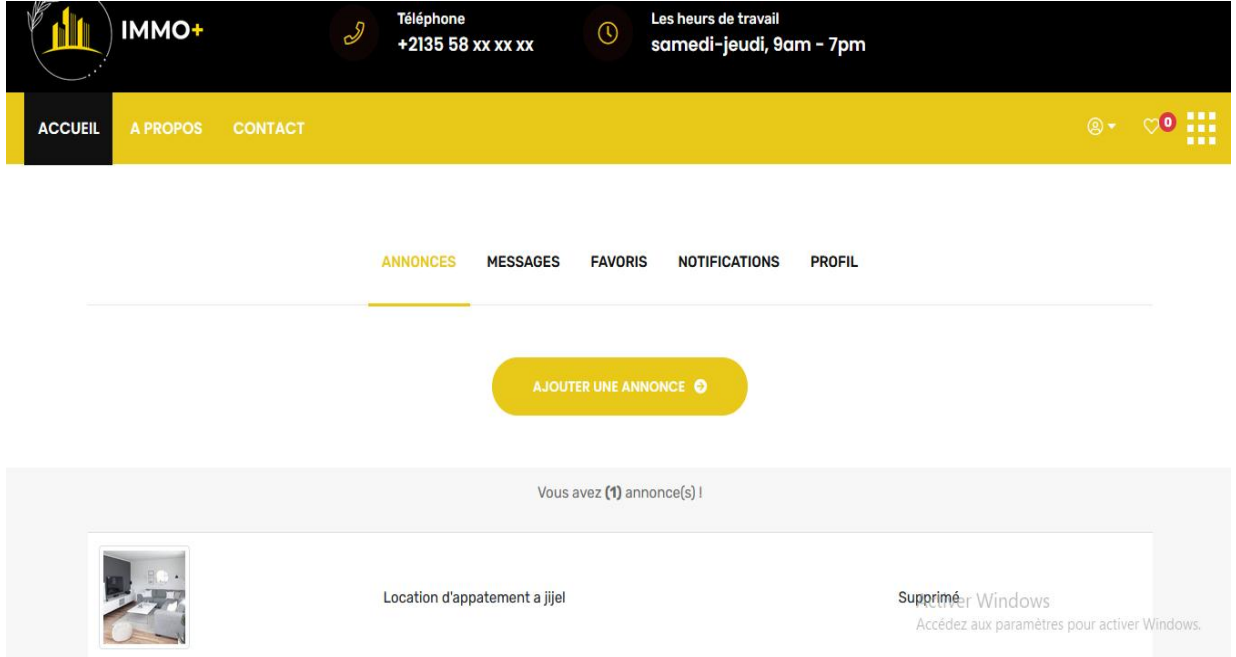

*Figure 31 : Vue sur Dashbord d'un client.*

<span id="page-37-1"></span>Dashbord d'un client c'affiche comme cette forme, il peut consulter les messages, les notifications, ces favoris, son profile et ces annonces.

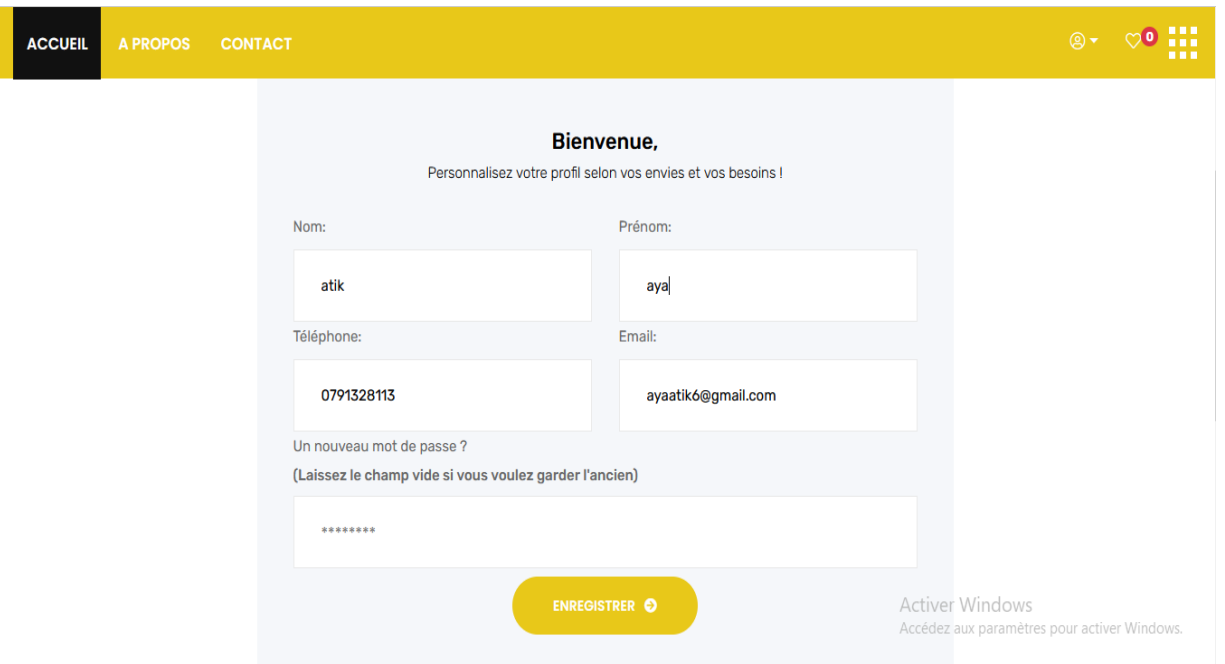

<span id="page-38-1"></span>*Figure 32 : Vue sur L'interface d'un client pour gérer son profile.*

## <span id="page-38-0"></span>*4.3 Interface admin :*

Et maintenant nous avons vous présenter l'interface d'admin, il peut gérer son profile, la liste des client, catégories, commentaires et les annonces.

|                                            |                                                                                       | Ω<br>Admin profil                                                                                                 |  |  |  |
|--------------------------------------------|---------------------------------------------------------------------------------------|----------------------------------------------------------------------------------------------------|--|--|--|
| <b>MAIN MENU</b><br>Dashboard              | 8<br>$\mathbf{0}$<br>Propriété(s) vendu sur<br>Annonce(s)<br>immo+                    | $\mathbf{0}$<br>$\mathbf{0}$<br>Propriété(s) vendu ailleurs<br>Client(s) désisté                                  |  |  |  |
| <b>COMPTES</b><br>$\rightarrow$<br>Comptes | Les Dernières Inscriptions<br>Les Dernières Annonces                                  |                                                                                                    |  |  |  |
| <b>CATÉGORIES</b><br>$\sqrt{ }$ Catégories | <b>NOM</b><br><b>TÉLÉPHONE</b><br><b>EMAIL</b><br><b>COMPLET</b><br><b>ST</b>         | DÉSIGNATION VENDEUR CATÉGORIE TYPE                                                                                |  |  |  |
|                                            | ayaatik6@gmail.com<br>$\mathbf{v}$<br>atik atik<br>0791328113                         | Atik<br>Vente Terrain<br>Vente<br><b>Terrain</b><br>Romaissa                                                      |  |  |  |
| ANNONCES<br>Annonces<br>Ô                  | <b>Atik Atik</b><br>romaissa@gmail.com<br>055654534<br>$\sqrt{2}$<br>$\,$             | Atik<br>Villa<br>location villa<br>Location<br>Romaissa                                                           |  |  |  |
| <b>COMMENTAIRES</b>                        |                                                                                       | location<br>Atik<br>Appartement Location<br>appartement<br>Romaissa <sup>nepe</sup><br>Activer Windows<br>tlemcen |  |  |  |
|                                            | Accédez aux paramètres pour activer Windows.<br>Immeuble<br>Atik<br>Immeuble<br>Vente |                                                                                                    |  |  |  |

<span id="page-38-2"></span>*Figure 33 : Vue sur L'interface de l'admin.*

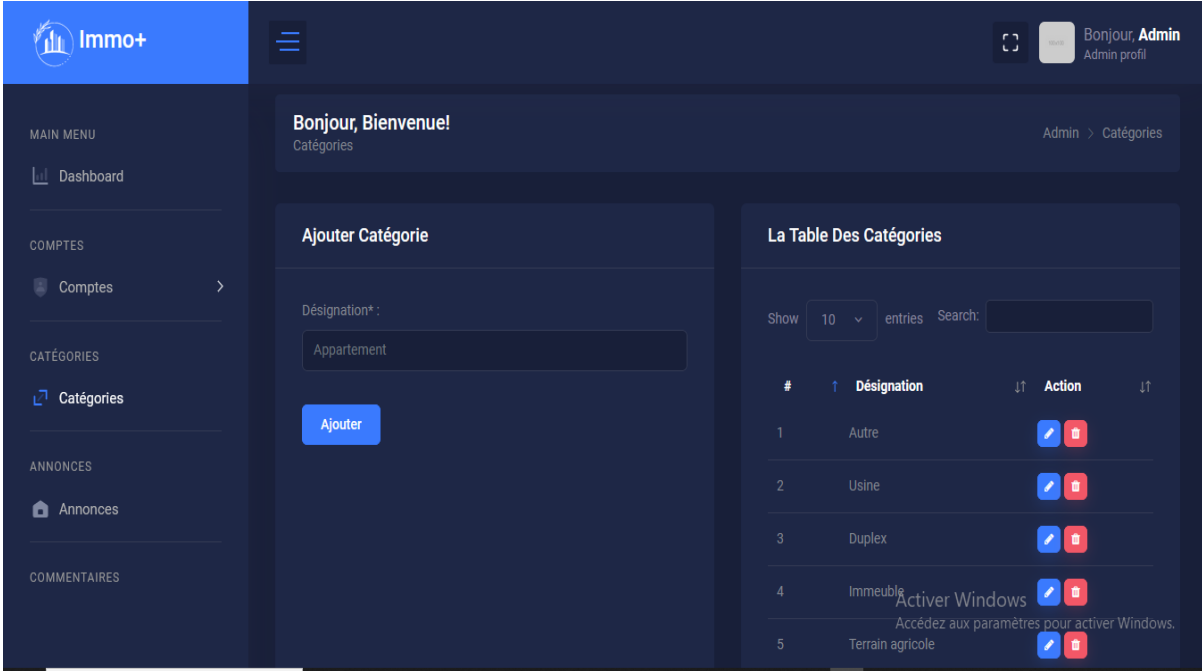

<span id="page-39-0"></span>*Figure 34 :Vue sur L'interface de l'admin pour gérer les Catégories.*

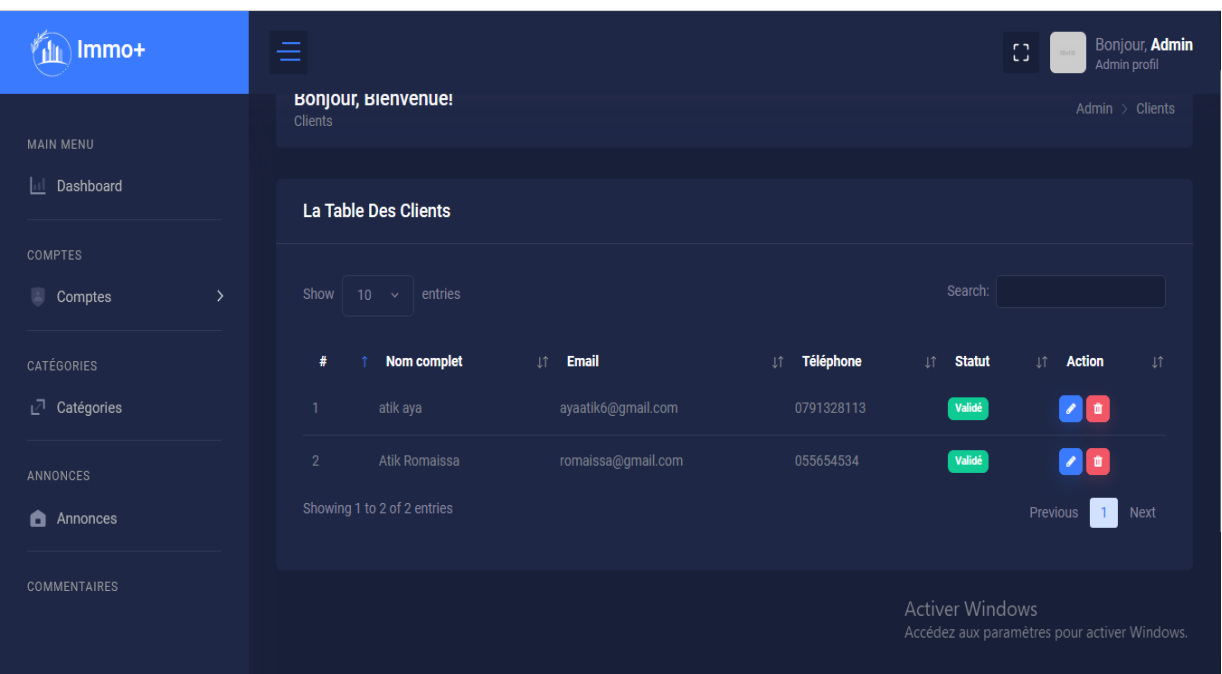

<span id="page-39-1"></span>*Figure 35 : Vue sur L'interface de l'admin pour gérer les Clients.*

| Immo+                                           | Ξ                                                                                  |                                         | Bonjour, Admin<br>$r \rightarrow$<br>ن نا<br>Admin profil                                                           |
|-------------------------------------------------|------------------------------------------------------------------------------------|-----------------------------------------|----------------------------------------------------------------------------------------------------|
| <b>MAIN MENU</b>                                | <b>La Table Des Annonces</b>                                                       |                                         |                                                                                                    |
| <b>II</b> Dashboard                             | Show<br>$10 - 4$<br>entries                                                        |                                         | Search:                                                                                                    |
| <b>COMPTES</b><br>$\rightarrow$<br>回<br>Comptes | <b>Designation</b><br>#                                                            | <b>Vendeur</b><br>UÎ.<br>Lî.            | Catégorie<br><b>Action</b><br>ĮŤ.<br>$\downarrow \uparrow$<br><b>Statut</b><br>$\bot$ î<br><b>Type</b><br><b>Lî</b> |
| CATÉGORIES                                      | Vente Terrain<br>1                                                                 | Atik Romaissa<br>Terrain                | $\bullet$ $\prime$<br>Validé<br>Vente                                                                               |
| <b>7</b> Catégories                             | $\overline{2}$<br>location villa<br>3 <sup>2</sup><br>location appartement tlemcen | Atik Romaissa<br>Villa<br>Atik Romaissa | $\bullet$<br>Validé<br>Location<br>Validé<br>Appartement<br>Location                                                |
| ANNONCES                                        | Immeuble Général Strolz<br>$\overline{4}$                                          | Atik Romaissa                           | $\bullet$ $\bullet$<br>$\bullet$ $\bullet$<br>Validé<br>Immeuble<br>Vente                                           |
| <b>Annonces</b>                                 | 5 <sup>5</sup><br>Vente Villa Alger                                                | Atik Romaissa<br>Villa                  | $\bullet$ $\prime$<br>Validé<br>Vente                                                                               |
| <b>COMMENTAIRES</b>                             | Location appartement<br>6                                                          | Atik Romaissa                           | $\bullet$ $\prime$<br>Validé<br>Appartement<br>Location<br>Activer Windows                                          |
|                                                 | $\overline{7}$<br>Vente villa                                                      | Atik Romaissa<br>Villa                  | Windows.<br><i>Accé</i> dez aux p<br>Valide<br>۵                                                                    |

<span id="page-40-0"></span>**Figure 36** *: Vue sur l'interface de l'admin pour gérer les* 

*annonces.*

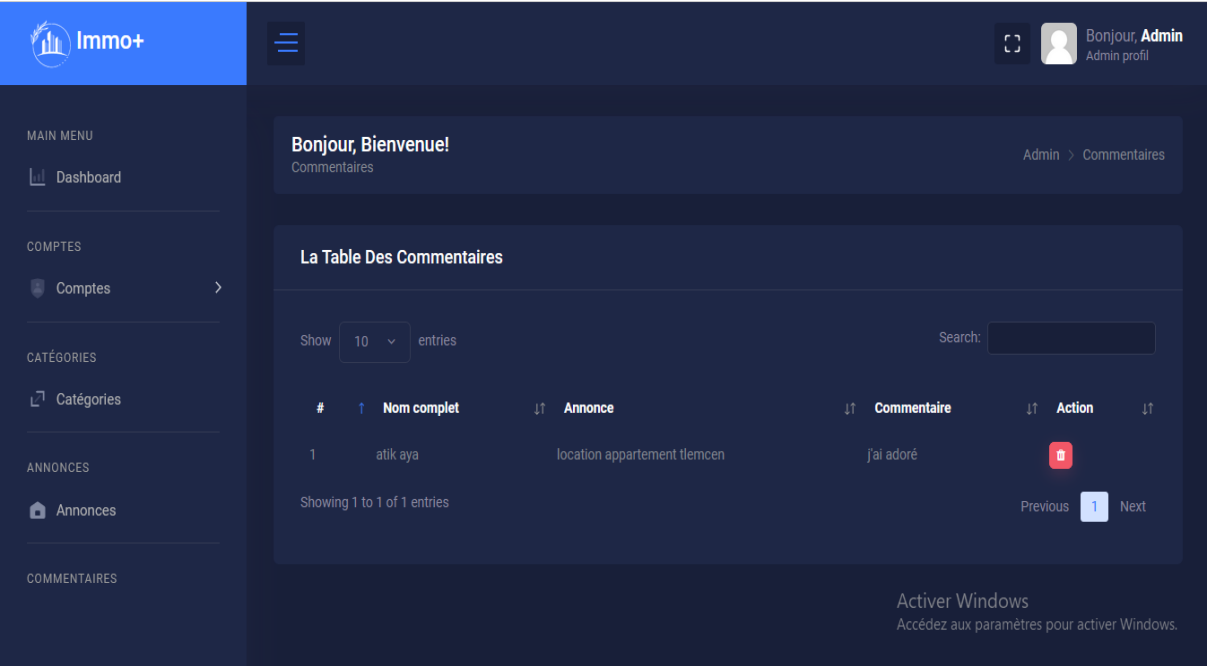

<span id="page-40-1"></span>*Figure 37 :Vue sur L'interface de l'admin pour gérer les*  c*ommentaires.*

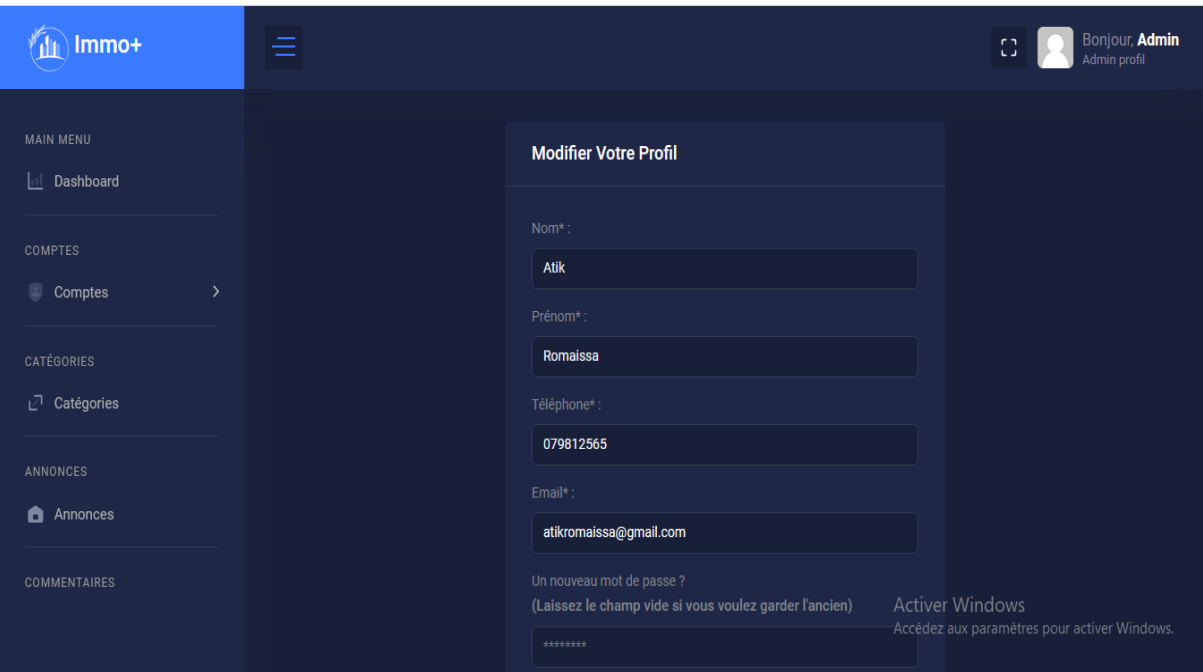

<span id="page-41-1"></span>*Figure 38 :Vue sur* l*'interface de l'admin pour gérer son profile.*

# <span id="page-41-0"></span>*5 Conclusion*

La phase de réalisation est une étape importante dans le cycle d'une solution informatique. Dans ce chapitre, nous avons montré et décrit les différents outils techniques ainsi que les fonctionnalités de notre application. En effet, nous avons achevé l'implémentation dans les délais tout en se basant sur la conception élaborée malgré les différentes difficultés rencontrées.

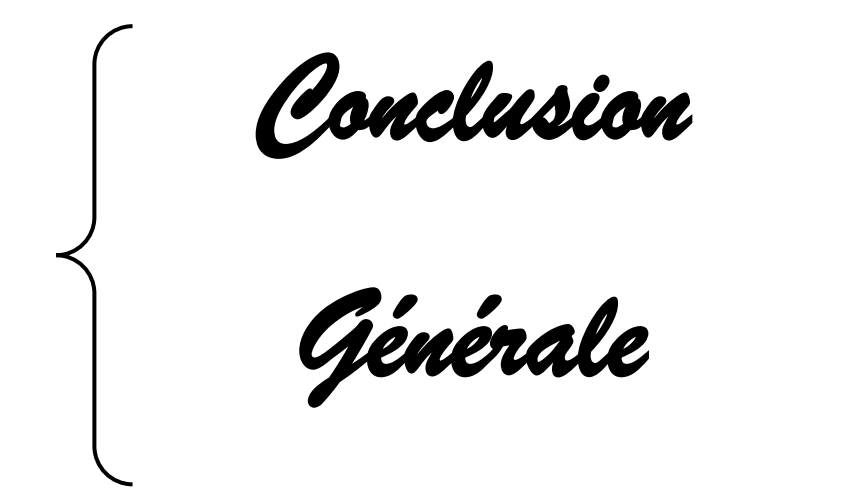

Ce projet de fin d'études représente le fruit de tant d'années d'études, qui a été pour nous à la fois, un sujet de développement dans le domaine universitaire, et d'affirmation dans le monde professionnel. En effet cette expérience nous a permis de joindre l'utile à l'agréable en évaluant aussi bien les profondeurs théoriques que pratiques de ce vaste et passionnant domaine qu'est celui des solutions web. Ce projet nous a permis d'avoir de nouvelles connaissances dans différents domaines. D'une part une bonne maitrise du développement web, d'autre part, ça nous a permis de nous familiariser avec le monde immobilier. Notre projet de fin d'études ayant pour thème « Développement d'un site web pour une agence immobilière » consistait à proposer une solution informatique complète pour l'accompagnement de personnes qui souhaitent avoir un site immobilière . Pour mettre en œuvre ce projet, nous avons développé en premier lieu, une étude comparative des différentes solutions existantes sur le marché. Nous avons jugé que l'application web est la solution appropriée qui répond mieux aux exigences du marché algérien. Par la suite, nous avons mené une étude préliminaire pour bien décrire l'objectif du travail ainsi qu'identifier les différents acteurs interagissant avec le système futur puis on a enchainé par recenser les besoins fonctionnels puis techniques de la solution. Après l'analyse, nous avons développé notre étude conceptuelle de notre système en s'appuyant sur les diagrammes de classes, MLD de cas d'utilisation et de séquences d'UML. Enfin dans la phase la plus cruciale de notre PFE, la solution complète conçue a été concrétisée en développant et mettant en œuvre l'ensemble des fonctionnalités nécessaires à l'aide des outils existant. La solution est actuellement opérationnelle et utilisable. Notre solution apporte beaucoup de facilités au sens efficacité et accompagnement pour les différents besoins des utilisateurs.

# *Liste des Acronymes :*

**SQL** *:* Structured Query Language.

**MOA** *:* Maitrise d'ouvrage

# **UML** *:* Langage modélisation unifi.

# **REFERENCES :**

 $\overline{\phantom{a}}$ <sup>i</sup> [http://www.droit-afrique.com/upload/doc/algerie/Algerie-Loi-2011-](http://www.droit-afrique.com/upload/doc/algerie/Algerie-Loi-2011-04-promotion-immobiliere.pdf) [04-promotion-immobiliere.pdf](http://www.droit-afrique.com/upload/doc/algerie/Algerie-Loi-2011-04-promotion-immobiliere.pdf)

ii <https://www.ouedkniss.com/>

iii <https://darjadida.com/>

iv [https://www.maisonsetappartements.fr/fr/06/annonce-vente-maison](https://www.maisonsetappartements.fr/fr/06/annonce-vente-maison-mougins-2810590.html)[mougins-2810590.html](https://www.maisonsetappartements.fr/fr/06/annonce-vente-maison-mougins-2810590.html)

v<sub><https://www.frimmobilier.fr/></sub>

vi <https://www.modeliosoft.com/fr/fonctionnalites/modelio-studio.html>

vii <https://www.cognix-systems.com/framework.php>

viii [https://www.hexium.io/blog/pourquoi-utiliser-le-framework-PHP](https://www.hexium.io/blog/pourquoi-utiliser-le-framework-PHP-laravel#qu)[laravel#qu'est-ce-que-laravel](https://www.hexium.io/blog/pourquoi-utiliser-le-framework-PHP-laravel#qu)

ix [https://fr.wikipedia.org/wiki/Bootstrap\\_\(framework\)](https://fr.wikipedia.org/wiki/Bootstrap_(framework))

x [https://doc.ubuntu-fr.org/sublime](https://doc.ubuntu-fr.org/sublime-text#:~:text=Sublime%20Text%20est%20un%20%C3%A9diteur,4%20en%20d%C3%A9veloppement%20et%20disponible)[text#:~:text=Sublime%20Text%20est%20un%20%C3%A9diteur,4%2](https://doc.ubuntu-fr.org/sublime-text#:~:text=Sublime%20Text%20est%20un%20%C3%A9diteur,4%20en%20d%C3%A9veloppement%20et%20disponible) [0en%20d%C3%A9veloppement%20et%20disponible.](https://doc.ubuntu-fr.org/sublime-text#:~:text=Sublime%20Text%20est%20un%20%C3%A9diteur,4%20en%20d%C3%A9veloppement%20et%20disponible)

xi [https://desgeeksetdeslettres.com/xampp-plateforme-pour-heberger](https://desgeeksetdeslettres.com/xampp-plateforme-pour-heberger-son-propre-site-web/)[son-propre-site-web/](https://desgeeksetdeslettres.com/xampp-plateforme-pour-heberger-son-propre-site-web/)

xii [https://www.journaldunet.fr/web-tech/dictionnaire-du](https://www.journaldunet.fr/web-tech/dictionnaire-du-webmastering/1203585-javascript/)[webmastering/1203585-javascript/](https://www.journaldunet.fr/web-tech/dictionnaire-du-webmastering/1203585-javascript/)

xiii <https://www.atinternet.com/glossaire/css/>

xiv [https://www.futura-sciences.com/tech/definitions/internet-mysql-](https://www.futura-sciences.com/tech/definitions/internet-mysql-4640/)[4640/](https://www.futura-sciences.com/tech/definitions/internet-mysql-4640/)

#### *Résumé :*

 $\overline{\phantom{a}}$ 

Dans ce mémoire nous récapitulons les principaux enseignements tirés de la création des sites web. Nous soulignons l'importance d'un site web dédié à l'immobilier dans la simplification des transactions et la création d'une expérience utilisateur optimale.

Ce rapport de fin d'études met en évidence l'importance de la création d'un site web spécialisé dans l'immobilier pour faciliter les opérations d'achat et de vente. Le projet a permis de concevoir et de développer une plateforme conviviale, offrant des fonctionnalités avancées pour répondre aux besoins des utilisateurs. Cependant, il reste des possibilités d'amélioration continues pour optimiser l'expérience.

#### **Abstract :**

In this thesis we recapitulate the principles of teaching websites. We emphasize on the importance of websites dedicated to the exchange of real estate; in order to facilitate the transactions between the users, and give them an optimal experience.

This pre-graduate report highlights the need to create a website specialized in the selling and buying real estate. This project allowed the design and the development of an easy-to-use platform, offering a diversity of developed functions that goes hand in hand with the users' needs. However, there are many possibilities to be made in place in order to optimize this experience.

#### **ملخص:**

في هذا الموجز نلخص الدروس الرئيسية المستفادة من إنشاء مواقع الويب. نؤكد على أهمية وجود موقع إلكتروني مخصص للعقارات في تبسيط المعامالت وخلق تجربة مستخدم مثالية.

 $\overline{\phantom{a}}$ 

يسلط تقرير التخرج هذا الضوء على أهمية إنشاء موقع إلكتروني متخصص في العقارات لتسهيل عمليات البيع والشراء. قام المشروع بتصميم وتطوير منصة سهلة االستخدام، تقدم وظائف متقدمة لتلبية احتياجات المستخدمين. ومع ذلك، ال تزال هناك فرص للتحسين المستمر لتحسين التجربة.